# **ESCUELA SUPERIOR POLITÉCNICA DEL LITORAL**

**Facultad de Ingeniería en Eléctricidad y Computación** 

## **" DIAGNÓSTICO DE ALARMAS Y DISPARO DE LA UNIDAD LM6000 GE A DIESEL EN LA CENTRAL TÉRMICA ELECTROQUIL S.A.".**

## **PROYECTO DE TÓPICO DE GRADUACIÓN**

# **Previa a la obtención del Título de: INGENIERO EN ELECTRICIDAD ESPECIALIZACIÓN: POTENCIA**

**Presentada por:** 

## **JESÚS RICARDO MURILLO MOSCOSO ROBERTO RONALD ROBLES RIVADENEIRA PAUL ROBELO LOAIZA ESPINOZA**

**GUAYAQUIL – ECUADOR** 

**AÑO 2006** 

## **A G R A D E C I M I E N T O**

Con gratitud a DIOS que me dio la oportunidad de transitar por este mundo, al Ing. Juan Saavedra Mera nuestro director de tópico por su respaldo y acertada guía, a la Escuela Superior Politécnica del Litoral templo del saber en el cual forjé mi futuro para ser hombre de bien.

R.R.

## **D E D I C A T O R I A**

A mis Padres por el incesante e incondicional apoyo y la fe que tuvieron en mí, a mis Hermanos por la motivación fuente esencial de superación y a mi Novia por su paciencia y amor.

R.R.

## **A G R A D E C I M I E N T O**

A Dios, a mis padres, a mis hermanos y esposa por su amor incondicional y a todos quienes me ayudaron a culminar esta meta y al Ing. Juan Saavedra por su excelente guía y apoyo.

J.M.

## **D E D I C A T O R I A**

A mis Padres por el incesante e incondicional apoyo y la fe que tuvieron en mí, a mis Hermanos por la motivación fuente esencial de superación y a mi Esposa e hija por su comprensión y amor.

J.M.

Ing. Hernán Gutiérrez FISCAL DE LA ESPOL **PRESIDENTE** 

Ing. Juan Saavedra M<br>DIRECTOR DE PROYECTO

Ing. Eduardo León.<br>MIEMBRO PRINCIPAL

Ing. Leo Salomón. **MIEMBRO PRINCIPAL** 

## DECLARACIÓN EXPRESA

"La responsabilidad de este proyecto de tópico de grado, nos corresponden exclusivamente; y el patrimonio intelectual de la misma A LA ESCUELA SUPERIOR POLITÉCNICA DEL LITORAL".

Juis Muille Mosen 2 2 Leberto 2 doles.

Paúl Loaiza E.

### **R E S U M E N**

El presente proyecto tiene como finalidad establecer un procedimiento para la detección de fallas en caso de alarmas y disparo de la unidad LM6000 G.E. de la Central Térmica Electroquil S.A. Lo que permitirá la optimización en el desempeño del departamento de operación y mantenimiento de la Generadora.

El desarrollo del software se basa en los manuales de operación y mantenimiento de fábrica y documentación técnica elaborada por el personal de la planta, básicamente es una recopilación de toda la información técnica pertinente, organizada en una base de datos la misma que se constituye en la parte principal de esta aplicación.

Finalmente el objetivo principal es la interacción del operador con la herramienta informática de tal manera que el operario tarde el menor tiempo posible en dar solución al problema que se le presente en la unidad.

# **I N D I C E G E N E R A L**

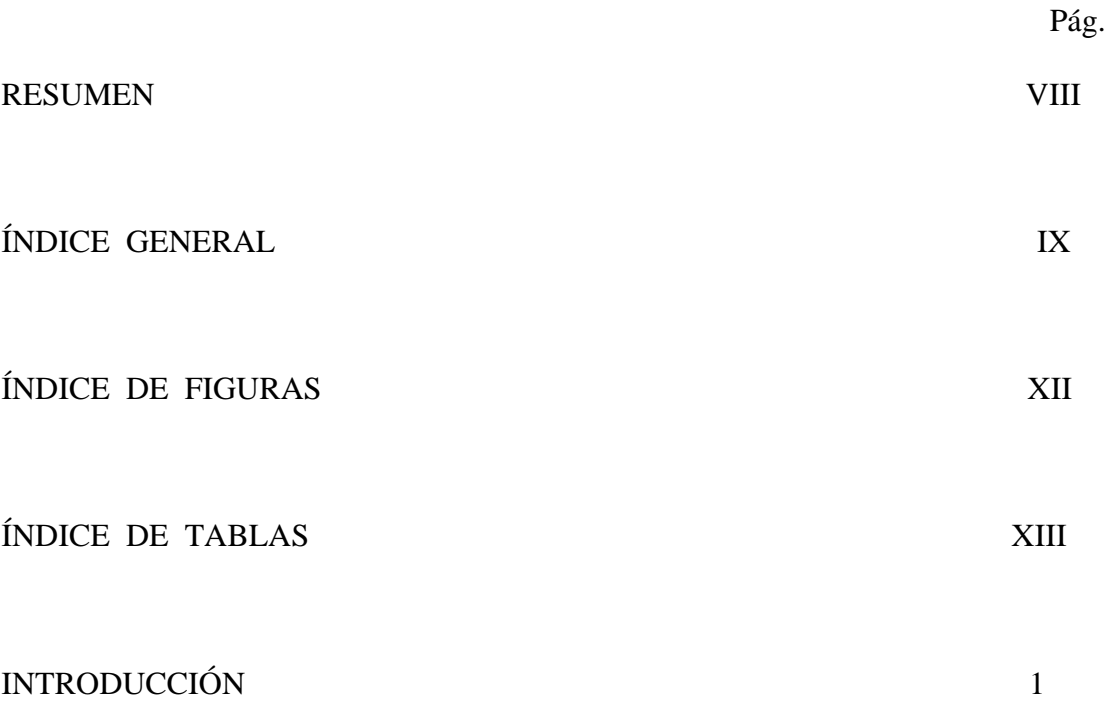

#### **INTRODUCCION**

### **CAPITULO I LA CENTRAL ELÉCTRICA ELECTROQUIL S.A.**

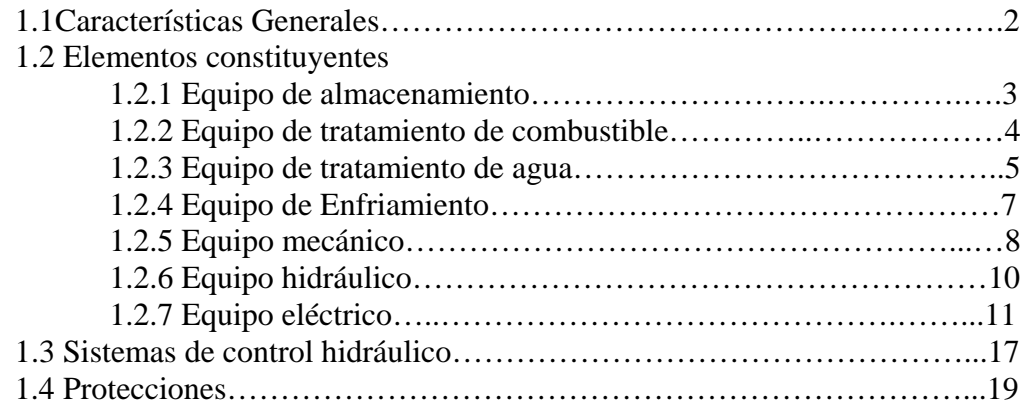

#### **CAPITULO II SISTEMA DE CONTROL WOODWARD - NETCON 5000**

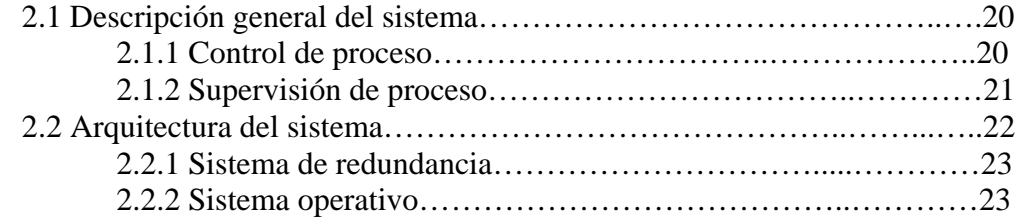

#### **CAPITULO III PROGRAMAS PARA EL CONTROL Y MONITOREO DE LAS UNIDADES GENERADORAS**

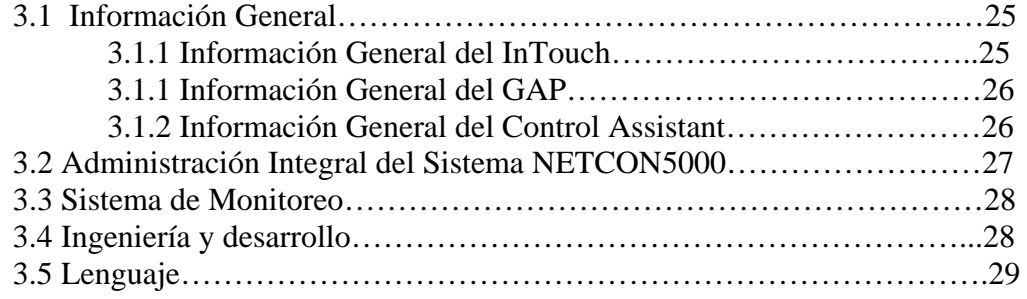

#### **CAPITULO IV HERRAMIENTAS UTILIZADAS PARA DETECTAR FALLAS EN LA UNIDAD LM6000.**

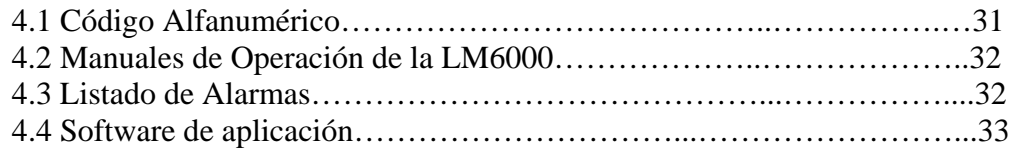

#### **CAPITULO V PROCEDIMIENTO PARA EL DIAGNOSTICO DE ALARMAS Y DISPAROS DE LA UNIDA LM6000.**

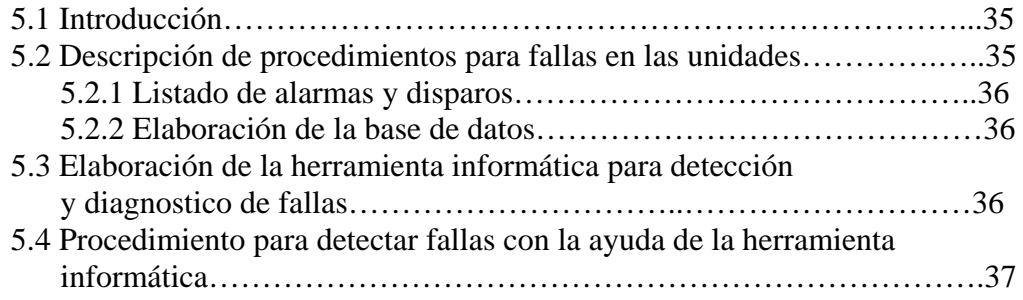

#### **CAPITULO VI DEMOSTRACIÓN DE LA HERRAMIENTA INFORMÁTICA**

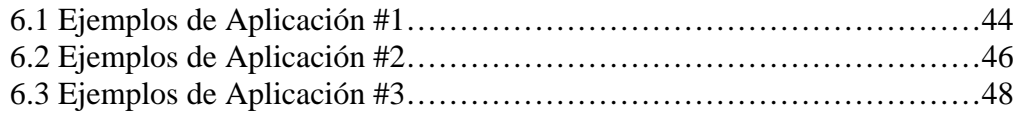

#### **CONCLUSIONES**

#### **ANEXOS**

**BIBLIOGRAFIA** 

## **INDICE DE FIGURAS**

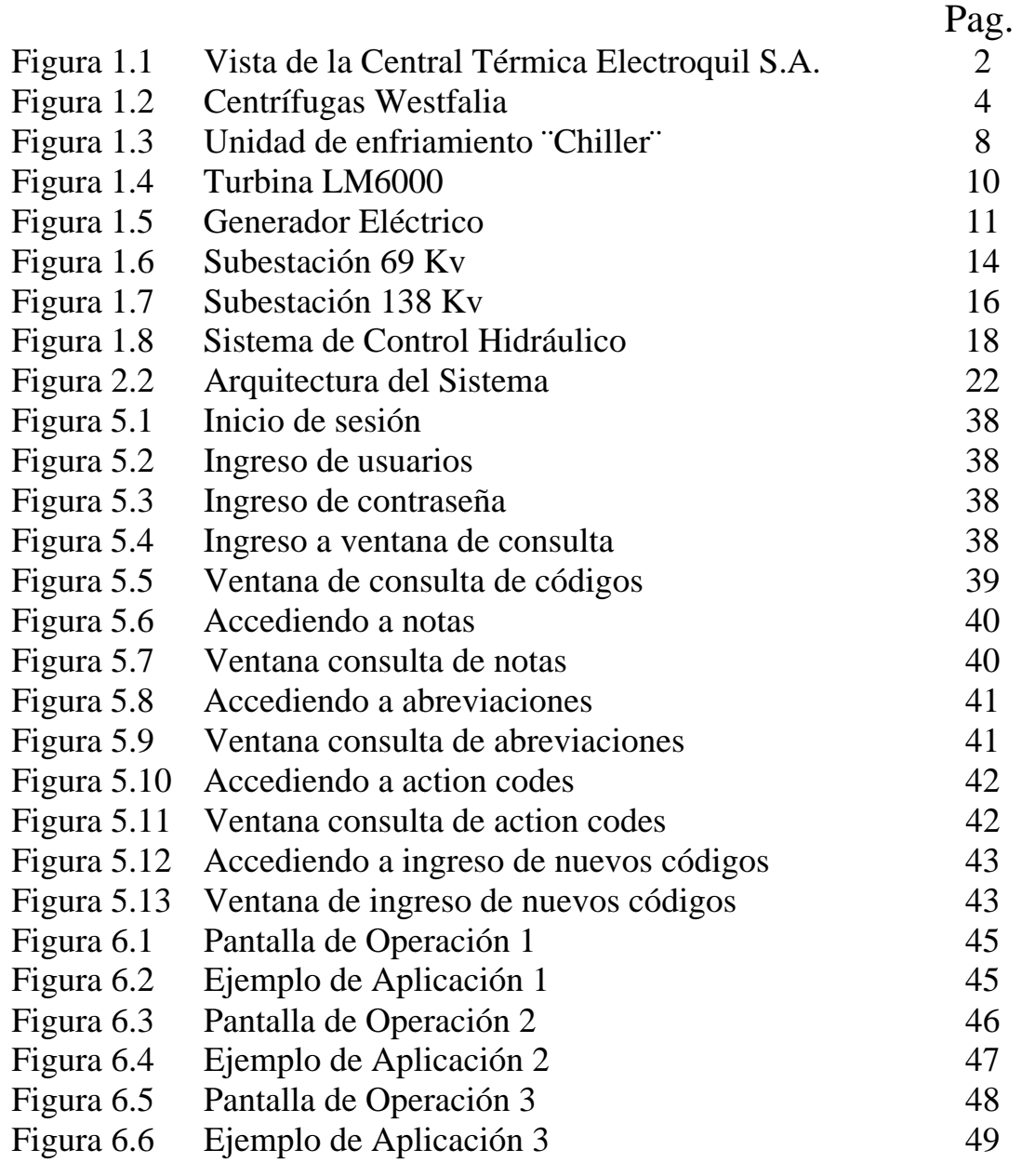

## **I N D I C E D E T A B L A S**

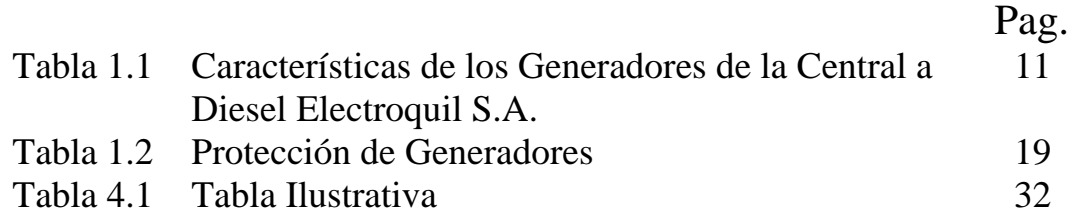

## **INTRODUCCIÓN**

En las centrales de generación eléctrica la base del éxito radica en que sus operadores estén lo suficientemente preparados y cuenten con todas las herramientas necesarias, para tener la capacidad de actuar de manera inmediata en la detección y mas aun en el despeje de algún tipo de falla que provoque la interrupción temporal o permanente del suministro de energía causando perdidas económicas a la empresa así como también a los usuarios o consumidores del servicio, y a la vez exponiéndose a algún tipo de sanción por parte de los entes reguladores como el CENACE.

El objetivo principal en la ejecución de este proyecto consiste en la optimización del tiempo requerido para solucionar cualquier tipo de desperfecto o anomalía que pudiere presentarse en la Central Térmica Electroquil, sean éstas de tipo eléctricas o mecánicas, con este propósito se ha implementado una base de datos que recopila toda la información concerniente a las unidades de generación; elementos de campo, planos de control, señales de proceso, ubicación de los tableros, etc.

Esta base de datos interactúa conjuntamente con un programa computarizado el cual iniciará la búsqueda de toda la información disponible a cerca de la alarma o elemento fallado guiando al operario al lugar y elementos exactos donde se ha presentado el problema permitiéndole al mismo un ahorro sustancial de tiempo.

Como muestra fehaciente de la validez del proyecto se desarrollaran tres ejemplos de aplicación.

# **CAPÍTULO I**

**LA CENTRAL ELÉCTRICA ELECTROQUIL S.A.** 

#### **I. LA CENTRAL ELECTRICA ELECTROQUIL S.A.**

#### **1.1 CARACTERSISTICAS GENERALES**

La Central Térmica Electroquil S.A. tiene una capacidad de generación de 180MW, con unidades tipo LM6000 GE de posición horizontal de combustión a diesel.

Cuenta con 4 unidades de 45MW, las mismas que están acopladas a generadores característicos trifásicos y con tipo de excitación de barrido de 2 polos con un sistema de enfriamiento de circuito abierto.

#### **FIGURA 1.1**

#### **VISTA DE LA CENTRAL TERMICA ELECTROQUIL S.A.**

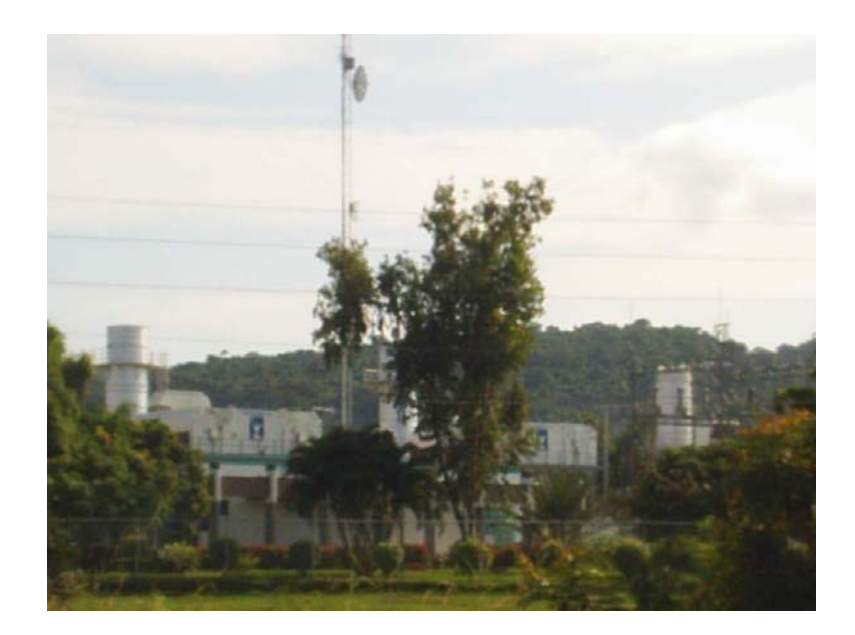

#### **1.2 ELEMENTOS CONSTITUYENTES.**

#### **1.2.1 EQUIPO DE ALMACENAMIENTO**

Se cuenta con tanques reservorios de insumos para etapas de procesos de gran capacidad, separándose en dos secciones de almacenamiento: Combustible y Agua.

#### **Tanques de almacenamiento de combustible:**

Dos elementos con 900.000 galones de capacidad cada uno para la recepción de combustible sin proceso de purificación.

Tres elementos con 220.000 galones de capacidad para stock de consumo de combustible de las unidades.

#### **Tanques de almacenamiento de agua:**

Un elemento con 220.000 galones de capacidad para agua cruda proveniente del trasvase Daule-Peripa (Chongón).

Un elemento de 220.000 galones de capacidad para proceso de Osmosis Inversa (RO).

Un elemento de 220.000 galones de capacidad para proceso de desmineralización (DEMI.).

Un elemento de 800.000 galones de capacidad para proceso de clarificación de agua y suministro de sistema contra incendios.

Cuatro elementos contenedores de 1500 galones cada uno, mas uno de 900 galones para aguas residuales (Desechos).

### **1.2.2 EQUIPO DE TRATAMIENTO DE COMBUSTIBLE**

Este equipo se compone básicamente de centrifugadoras que trabajan en conjunto con una bomba de inyección de agua y un suministro de aire comprimido, para realizar el proceso.

#### **FIGURA 1.2**

## **CENTRÍFUGAS DE ACEITE MINERAL CON TAMBOR AUTODESLODANTE "WESTFALIA"**

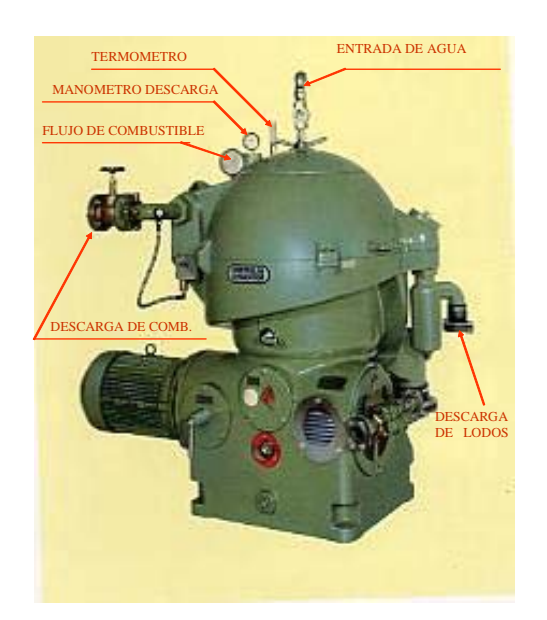

Modelo: OSB 35-02-066

Las centrifugadoras se usan para separar mezclas de líquidos o para eliminar sólidos en suspensión, por medio de la fuerza centrífuga en tiempos cortos se logra dicha disolución.

Componentes de mayor densidad se desplazan hacia la periferia, mientras que los de menor densidad se desplazan al interior

La separación de la mezcla aceite-agua ocurre en un paquete de platos colocados uno encima del otro. Los platos tienen nervios distanciadores, de manera que formen pequeños espacios subdividiendo el líquido contenido en el tambor, reduciendo el recorrido radial del líquido. Los sólidos se colectan en los pequeños espacios entre los platos y se deslizan fácilmente al recinto de sólidos. El ángulo cónico de los platos es igual al ángulo de talud de los sólidos. La superficie lisa permite el deslizamiento de los sólidos

#### **1.2.3 EQUIPO DE TRATAMIENTO DE AGUA.**

Para el tratamiento de agua, nos valemos de diferentes conjuntos de equipos para el proceso en distintas etapas que se detallan a continuación:

**Clarificador**: En la Planta se usa clarificadores tipo DAF (Por sus siglas en inglés: Disolved Air Flotation, es decir, Flotación por Aire Disuelto) se utilizan normalmente para remover sólidos suspendidos, grasas, aceites y partículas flotantes en el agua que recibimos desde el trasvase de Chongón.

**Osmosis Inversa:** El agua viene desde el tanque clarificador y pasa a unos filtros de carbón a una tasa de 148 gpm. Donde se elimina el cloro residual luego pasa a través de los filtros de 20 micrones para eliminar los sólidos suspendidos, luego se inyecta anti incrustantes por medio de una bomba regulada a 3ppm. Por medio de una bomba de alta presión el agua es obligada a pasar por el primer paso de las membranas, el cual está compuesto por dos arreglos. Del primer arreglo se obtiene un rechazo de agua aproximado de 32 gpm, el flujo total de agua es de 116 gpm es enviado a la segunda bomba de alta presión la cual envía a las membranas del segundo paso, constituido por un solo arreglo. De aquí se obtiene un rechazo aproximado de 12 gpm, y el flujo final es de 105 gpm, los cuales son enviados al tanque de almacenamiento AGUA RO (220.000) galones de capacidad. Al final del proceso los sólidos que contiene el agua son reducidos en un 99%.

**Desmineralizador**: El agua desmineralizada o el agua demi es el agua a la cual se le quitan los minerales y las sales. Se utiliza cuando se requiere agua con bajo contenido en sal o baja conductividad. El agua desmineralizada de mejor calidad tiene una resistencia de aproximadamente 18,2 megohmios por centímetro o una conductividad de 0,055 micro siemens por centímetro. El agua desionizada se puede producir vía intercambio iónico con resinas catiónicas y aniónicas. En este caso los contaminantes orgánicos se quitan junto con todos los componentes biológicos.

#### **1.2.4 EQUIPO DE ENFRIAMIENTO**

\* El sistema de enfriamiento por agua provee de un medio enfriante a los intercambiadores de calor del aceite lubricante de la turbina y al mismo tiempo a los intercambiadores de calor del aceite lubricante del generador. El circuito de agua trabaja independientemente para cada unidad y se compone de los siguientes elementos: Un tanque de agua cruda (tanque #4) de 220.000 galones de capacidad; una bomba centrífuga impulsada por un motor eléctrico de 5 HP, para el agua de enfriamiento del aceite lubricante de la turbina; una bomba centrífuga impulsada por un motor eléctrico de 3 HP, para el agua de enfriamiento del aceite lubricante del generador. Ambos circuitos funcionan con una presión normal de trabajo de 30 psig.

#### \* **Chillers:**

Los chillers frecuentemente se usan en conjunto con turbinas de combustión para el aumento de la capacidad de potencia, eficiencia, y su vida útil. Refrescando la entrada de la misma se puede eliminar la necesidad del ingreso de rocío de agua para reducir emisiones de NOx. Con este sistema, las plantas generadoras evitan la necesidad de turbinas adicionales, porque puede obtenerse mayor capacidad con las existentes.

#### **FIGURA 1.3**

#### **UNIDAD DE ENFRIAMIENTO "CHILLER"**

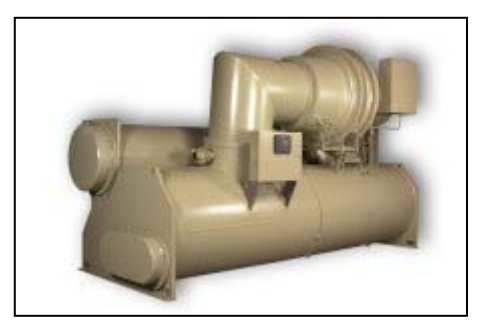

#### **1.2.5 EQUIPO MECANICO**

**TURBINA A DIESEL LM6000GE.-** El motor LM6000 es una máquina de eje dual, capaz de impulsar una carga desde cualquier válvula de admisión de aire o del final de los gases de combustión. El paquete de Stewart Stevenson se ha diseñado para manejar el generador eléctrico desde la toma extrema de aire frío para una eficacia mejorada. Los componentes fundamentales del equipo son ilustrados a continuación. El rotor dual de la turbina a gas consiste en un conjunto de alabes guías móviles de admisión (VIVG) a la entrada del LPC, un compresor de baja presión de 5 etapas (LPC), un compresor de 14 etapas de alta presión (HPC), combustor anular, una turbina de 2 etapas de alta presión (HPT), una turbina de baja presión de 5 etapas (LPT), caja de engranajes (GB) y caja

de engranajes para accesorios (AGB). El LPC es manejado por un eje de motor concéntrico con el LPT, formando el rotor LP.

El rotor de HP es formado por el HPC de 14 etapas y conducido por HPT de 2 etapas. El centro del HP es formado por el HPC, combustor, y HPT.

El aire entra en la turbina a gas por VIGV y pasa al LPC. El LPC comprime el aire a la proporción de aproximadamente 2.4:1. El aire abandona el LPC y es dirigido dentro del HPC. Las válvulas variables de desfogue son dispuestas en el paso del flujo entre los dos compresores para regular el flujo entrante al HPC en ideal y baja potencia. Para complementar el control de flujo, el HPC es equipado con un estator de alabes variables. El HPC comprime el aire a una proporción de aproximadamente 12.5:1, causando una compresión total de cerca de 30:1 en relación con el ambiente.

El aire que sale desde el HPC, se dirige al combustor anular para mezclarse con el combustible proveniente de 30 inyectores.

La mezcla de aire-combustible al principio es inflamada por dos bujías y una vez que la combustión es auto sostenida, las bujías son apagadas.

Los gases calientes resultantes de la combustión pasan al HPT la cual impulsa al HPC, estos gases se expanden en la LPT e impulsan al LPC y este a su vez mueve la carga.

### **FIGURA 1.4**

### **TURBINA LM6000**

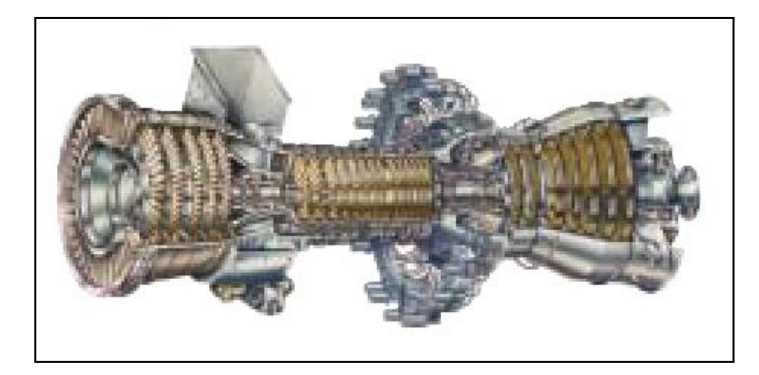

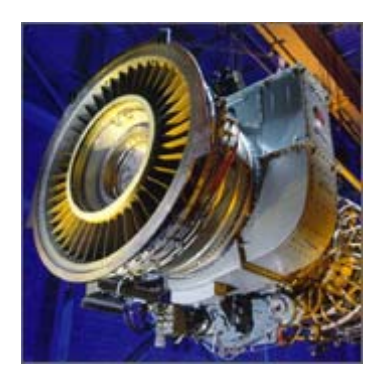

### **1.2.6 EQUIPO HIDRAULICO**

El equipo hidráulico se detalla a continuación:

-Reservorio hidráulico.

-Un equipo de enfriamiento.

-Bomba de enfriamiento.

-Bomba hidráulica: Bomba de carga y bomba principal

- Motor de arranque hidráulico

- Línea de drenaje central

- Válvula Bypass

- Control electrónico amplificador

- Motor de la bomba de conducción.

#### **1.2.7 EQUIPO ELECTRICO**

#### **GENERADOR ELECTRICO.-** A continuación se detalla las

características de su diseño:

#### **FIGURA 1.5 GENERADOR ELECTRICO**

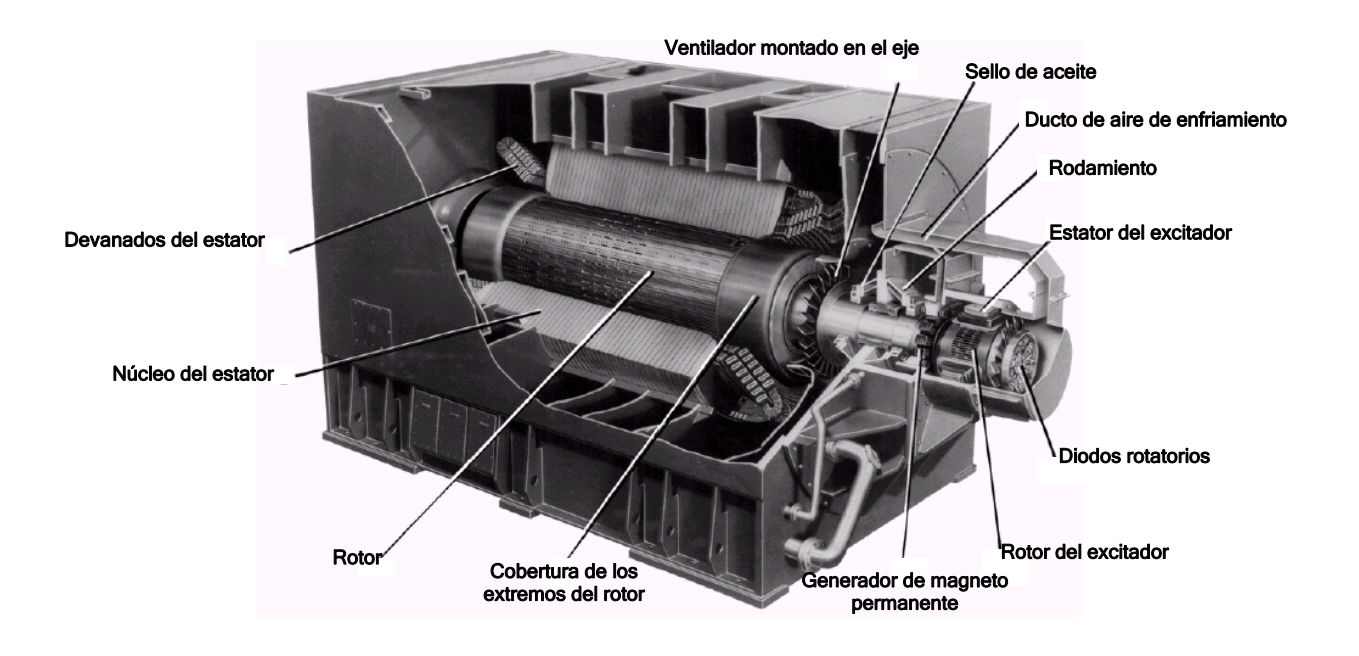

**TABLA 1.1 CARACTERISTICA DE LOS GENERADORES DE LA CENTRAL A DIESEL ELECTROQUIL S.A.** 

| Fases              |                   |
|--------------------|-------------------|
| Potencia Nominal   | 45 MW             |
| Tensión nominal    | $13.8 \pm 5\%$ KV |
| Factor de Potencia | 0.85              |
| Números de polos   |                   |
| Velocidad          | 3.600 rpm.        |
| Frecuencia         | $60$ Hz.          |

NOTA: EL TRANSFORMADOR CONECTANDO A TIERRA DEL NEUTRO DEL GENERADOR, ES UN DISPOSITIVO DE MEDIDA DE SEGURIDAD CUYO RENDIMIENTO ES CERO, A MENOS QUE LAS CORRIENTES DESEQUILIBRADAS DEL ESTATOR OCURRAN.

#### **SUBESTACION y TRANSFORMADORES.-**

La Subestación se divide en 2 grupos:

- Distribución Eléctrica de 69 KV
- Distribución Eléctrica de 138 KV

#### **Distribución Eléctrica Sistema de 69 KV**

La función primaria del sistema de 69KV es entregar la energía generada al sistema eléctrico de la red de distribución y al mismo tiempo suministrar potencial a la planta para el manejo de las cargas auxiliares. La parte principal de este sistema son dos barras eléctricas de 13800 V. La producción de los generadores, así como los dos transformadores auxiliares, están conectados a estas barras. Los transformadores principales o de elevación, TE-1 y TE-2 respectivamente, elevan el voltaje de salida de los generadores hasta 69.000 Voltios, para su distribución en el sistema interconectado.

Los transformadores auxiliares TA-1 y TA-2 disminuyen el voltaje desde 13.800 Voltios hasta 480 Voltios para el uso de los equipos auxiliares de las turbinas No. 1 y No. 2. Estos transformadores auxiliares están conectados directamente a los centros de control de motores (CCM) de las unidades 1 y 2 sin que haya interruptores de desconexión sobre el lado de 480V.

Los componentes del sistema de 69KV son:

- Tres líneas de transmisión de 69KV con sus respectivas instrumentaciones y protecciones con sus respectivos sistemas de desconexión aéreos.
- Disyuntores de 69KV, tipo ABB operados con SF6 con sus respectivos sistemas de desconexión aéreos.
- Dos transformadores de 69KV/13.8KV. (TE-1 y TE-2) respectivamente con sus respectivas instrumentaciones y protecciones con sus respectivos sistemas de desconexión aéreos.
- Un transformador de 69KV/4.16KV (TAP) con su respectiva instrumentación y protecciones.
- Dos transformadores auxiliares de 13.8KV/480V, (TA-1 y TA-2) con sus respectivas instrumentaciones y protecciones.
- Un transformador de interconexión TIC de 69KV/138KV con su respectiva instrumentación y protecciones y con sus respectivos sistemas de desconexión aéreos.

 Dos centros de control de motores (CCM No. 1 y 2) de 480V, para el manejo de todo el equipo auxiliar necesario para hacer funcionar la turbina

#### **FIGURA 1.6**

#### **SUBESTACION 69KV**

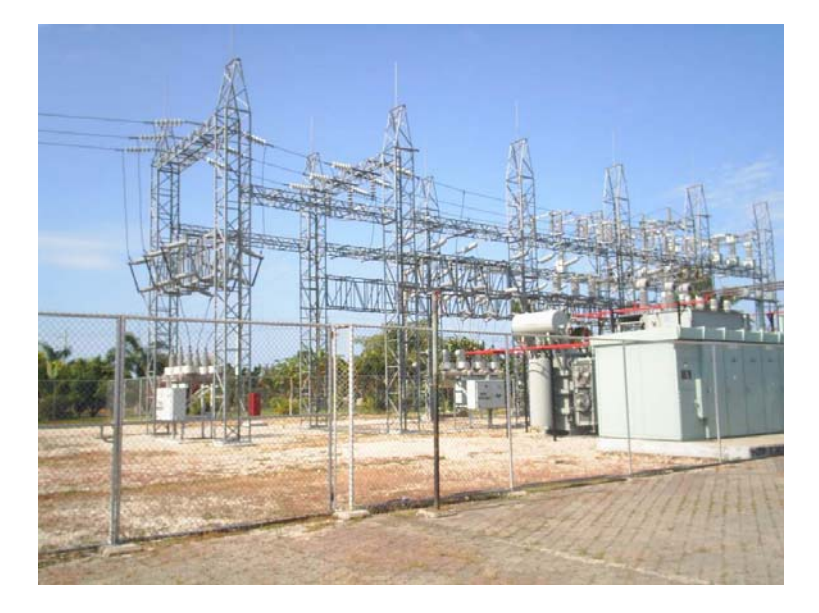

### **Distribución Eléctrica Sistema de 138 KV**

La función primaria del sistema de 138KV es entregar la potencia y energía generada al sistema eléctrico de la red de transmisión y al mismo tiempo suministrar potencial a la planta para el manejo de las cargas auxiliares. Los transformadores principales o de elevación, TE-3 y TE-4 respectivamente, elevan el voltaje de salida de los generadores eléctricos (de 13.800 V) hasta 138.000 V, para su distribución en el sistema interconectado.

Los transformadores auxiliares TA-3 y TA-4 disminuyen el voltaje desde 13800 V hasta 480 V para el uso de los equipos auxiliares de las turbinas No. 3 y No. 4. Estos transformadores auxiliares están conectados directamente a los centros de control de motores (CCM) de las unidades Nos. 3 y 4 sin que haya interruptores de desconexión sobre el lado de 480 V, sin embargo se alimenta a través de un interruptor en vacío aislado para 15KV.

Los componentes del sistema de 138KV son:

- Dos líneas de transmisión de 138KV con su respectiva instrumentación y protecciones con sus respectivos sistemas de desconexión aéreos y puestas a tierra.
- Disyuntores de 138KV, tipo ABB operados en SF6 con sus respectivos sistemas de desconexión aéreos.
- Dos transformadores de 138KV/13.8KV. (TE-3 y TE-4) respectivamente con su respectiva instrumentación y protecciones con sus respectivos sistemas de desconexión aéreos.
- Dos transformadores auxiliares de 13.8KV/480V, (TA-3 y TA-4) con su respectiva instrumentación y protecciones.
- Un transformador de interconexión TIC de 138KV/69KV con su

respectiva instrumentación y protecciones.

 Dos centros de control de motores (CCM No. 3 y 4) de 480V, para el manejo de todo el equipo auxiliar necesario para hacer funcionar la turbina.

### **FIGURA 1.7**

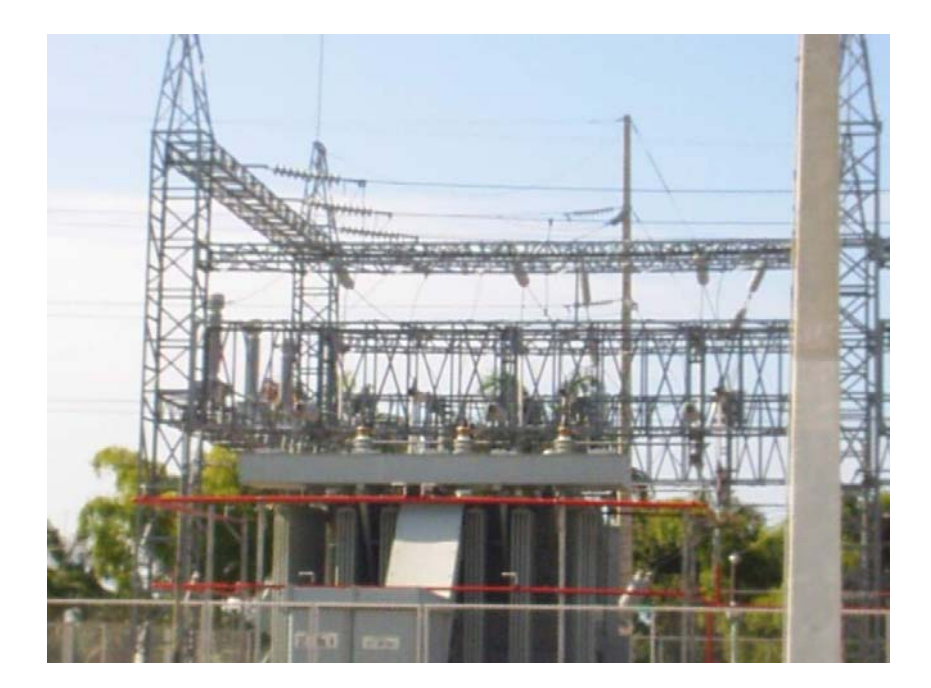

#### **SUBESTACION 138KV**

## **1.3 SISTEMA DE CONTROL HIDRAULICO**

Componentes:

- Bomba de engranajes (desplazamiento positivo).
- Líneas de suministro, retorno, y purga.
- Filtros sistema hidráulico (12 micrones).

Sirve para suministrar aceite a los actuadores de:

- Válvula de combustible
- Válvula de agua de inyección.
- Válvula de gas.

La bomba montada en una conexión directa sobre los accesorios de la caja de engranajes (AGB), el suministro de aceite lo toma desde el cabezal principal en la turbina y lo envía hacia los filtros de 12 micrones y luego regresa para mover los actuadores de las válvulas:

AGUA, COMBUSTIBLE (LIQUIDO Y GAS).

Eleva la presión a 600 PSIG, tiene acoplada una válvula de alivio ajustada a 650 PSIG.

Los filtros tienen un diferencial de presión como alarma ajustada a 20 PSID.

### **FIGURA 1.8**

## **SISTEMA DE CONTROL HIDRAULICO**

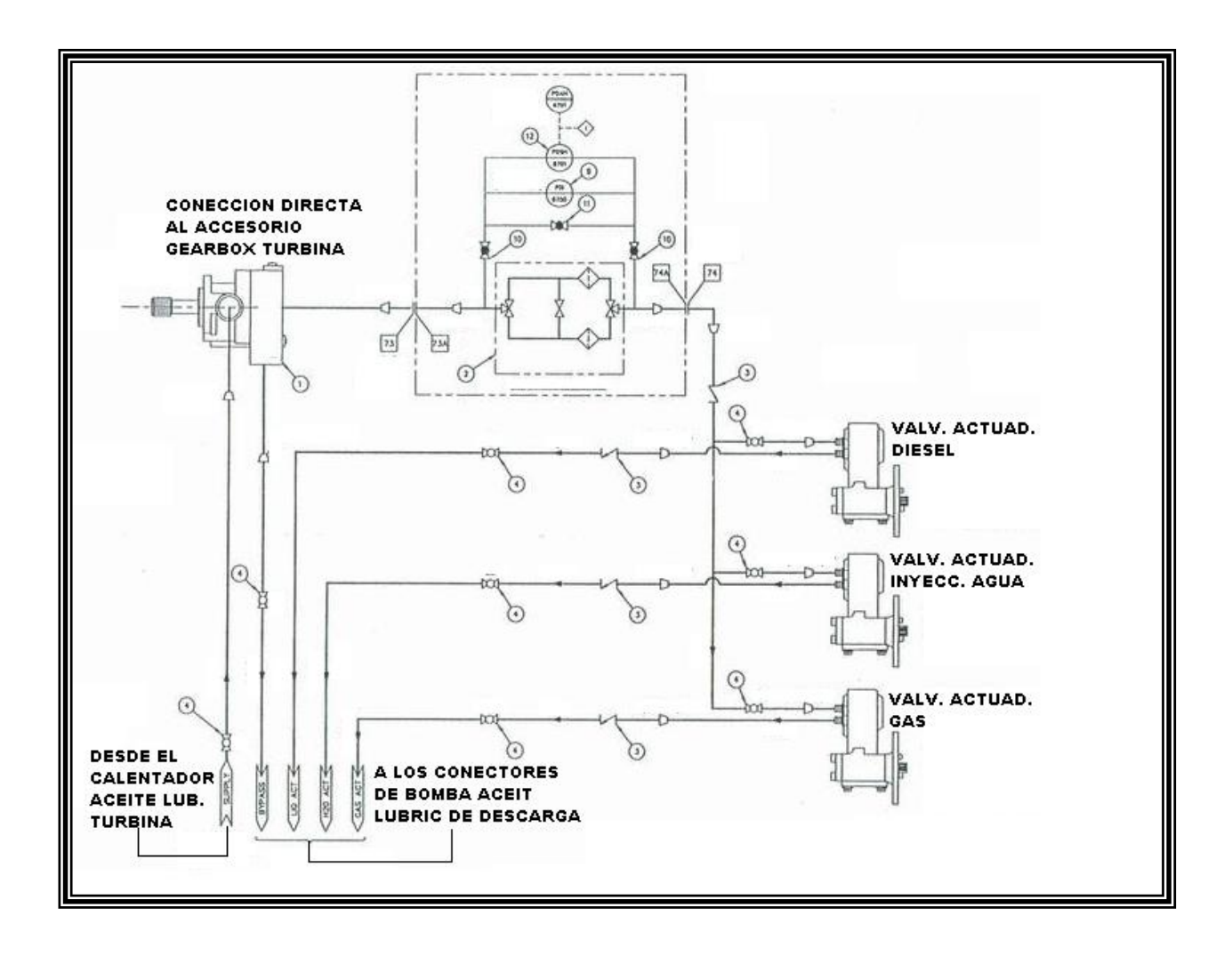

### **1.4 PROTECCIONES**

### **PROTECCIONES DE GENERADOR**

A continuación se detalla los relés de protección del generador y su función.

### **TABLA 1.2**

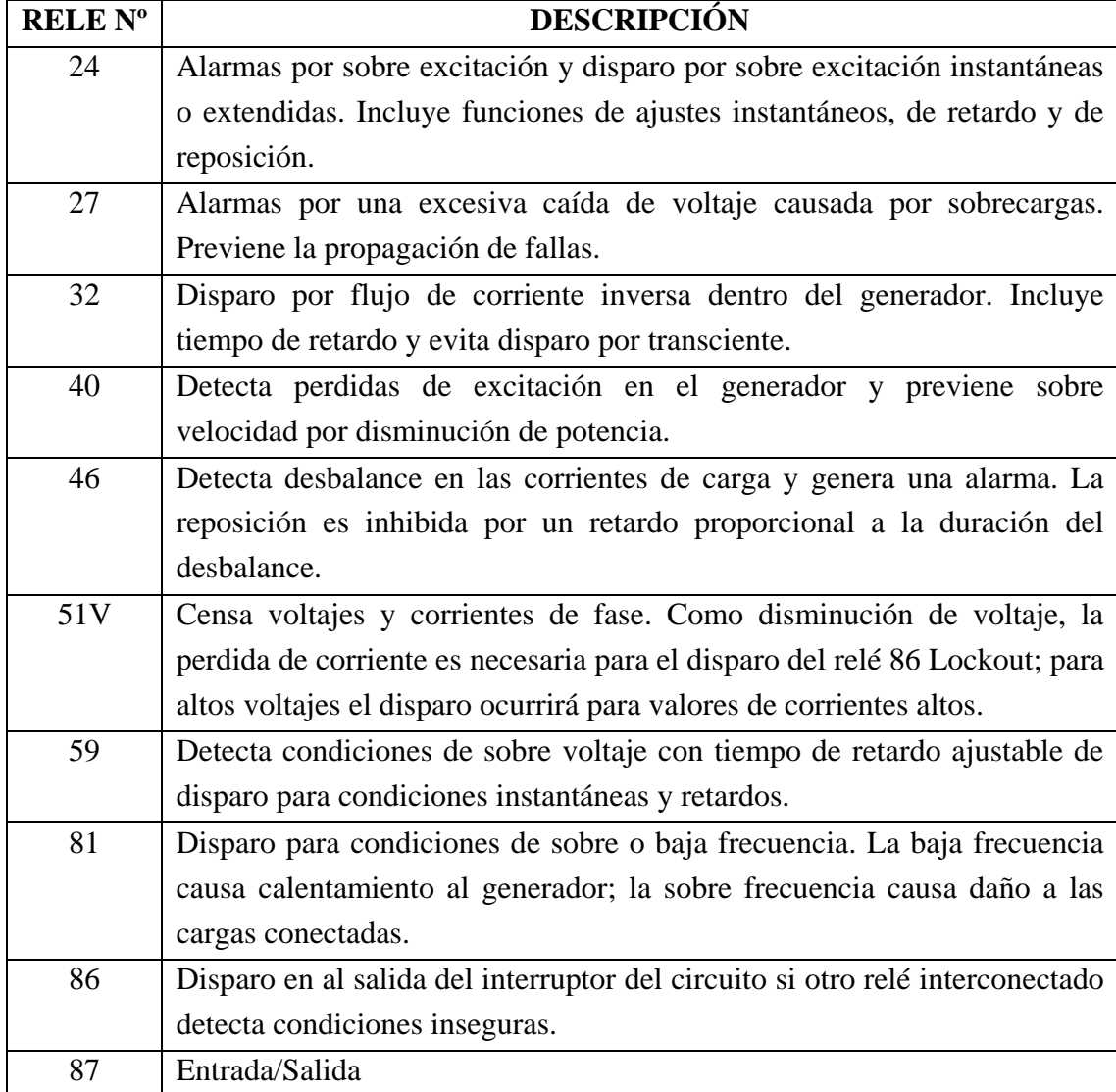

## **CAPITULO II**

## **SISTEMA DE CONTROL WOODWARD**

## **NETCON 5000**

**II. SISTEMA DE CONTROL WOODWARD - NETCON 5000** 

#### **1.1 DESCRIPCIÓN GENERAL DEL SISTEMA**

La Central Térmica a Diesel Electroquil S.A. esta prevista por un Sistema De Control llamado NETCON 5000 System que se encarga de la operación del sistema turbina-generador, compuesto de: Medidas, paneles anunciadores, botoneras de empuje, interruptores de operación manual, una pantalla de datos y un panel de servicios. Este sistema esta implementado sobre un controlador que no es mas que un computador llamado NETCON 5000 este es programado usando un paquete de software propiedad de Woodward Governor Company llamado Menu Oriented Editor (MOE).

Este sistema esta configurado para dos niveles de automatización:

- \* Control de proceso
- \* Supervisión del proceso

#### **2.1.1 CONTROL DE PROCESO**

El control de la automatización de los procesos contiene las funciones de secuencia como también las de control de combustible. El sistema no solo recibe las entradas desde los sensores proporcionados como parte del conjunto Turbina – Generador, sino también desde otros paneles. La función principal de este controlador es mantener la velocidad de la turbina para asegurar una potencia constante desde condiciones de vacío hasta máxima carga.

Este controlador también realiza las siguientes funciones:

\* Ajusta la frecuencia de salida del generador a la barra activa para la sincronización automática.

\* Controla la velocidad de aceleración y desaceleración de la turbina.

\* Iniciar, regular y terminar el flujo de agua inyectada dentro de la turbina.

### **2.1.2 SUPERVICIÓN DEL PROCESO**

Otra parte importante en la automatización de los procesos es la interacción del mencionado sistema con los operadores, esto se lo realiza por medio de una interfase visual desarrollada y montada sobre un computador que reúna las características básicas para su correcto funcionamiento. Esto le va a permitir al operador tener una cobertura completa de todas las necesidades de supervisión de la planta.
### **1.2 ARQUITECTURA DEL SISTEMA**

### **FIGURA 2.2**

### **ARQUITECTURA DEL WOODWARD**

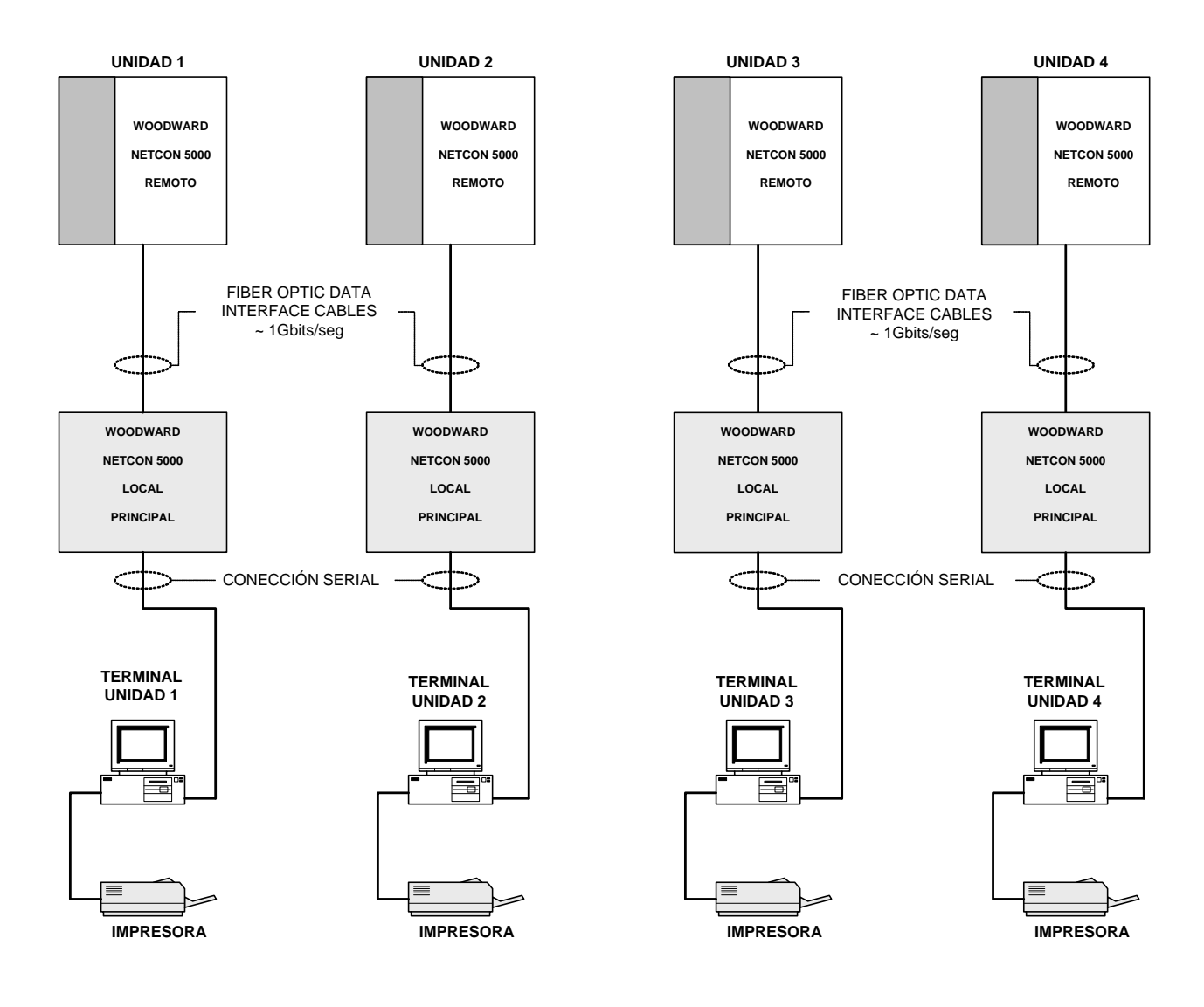

La arquitectura del sistema comprende:

\* 4 Sistemas de Control Remotos Woodward NETCON 5000

- \* 4 Sistemas de Control Locales Woodward NETCON 5000
- \* 4 Estaciones de operación y monitoreó por NETCON 5000
- \* 4 Impresoras en blanco y negro
- \* Sistema de comunicación redundante
- \* Sistema de almacenamiento y visor de eventos cronológico

### **2.2.1 SISTEMA DE REDUNDANCIA**

Este ocurre entre el NETCON 5000 Remoto con el NETCON 5000 Local por medio de 4 cables de fibra óptica, dos para la etapa de transmisión y los otros 2 para la de recepción de información. Este sistema cuando falla uno de los cables en cualquiera de las dos etapas manda una señal de advertencia, y cuando fallan los dos se procede al apagado del sistema.

### **2.2.2 SISTEMA OPERATIVO**

La aplicación del chip 8086 como controlador de proceso requiere de un sistema operativo multitareas que permita ejecutar códigos e instrucciones en forma estable, debe estar grabado en una memoria ROM imborrable que permita el arranque del procesador y el reconocimiento de áreas de memoria asignadas para cargar el programa objeto, el área de datos, reconocimientos de periféricos, controladores de acceso a memoria, controladores de red, etc.

El programa MOE corre sobre una IBM PC o una maquina compatible, esta al arrancar levanta y compila el archivo de aplicación del programa. La secuencia del programa esta escrita en Pascal. Ambos programas son entonces procesados por un programa llamado Coder que genera el código de aplicación del programa. La aplicación de este código es descargado dentro del UVPROM chip e instalado sobre una tarjeta del circuito en un panel montado en el cubículo 5.

### **CAPITULO III**

# **PROGRAMAS PARA EL CONTROL Y**

### **MONITOREO DE LAS**

### **UNIDADES GENERADORAS.**

### **III. PROGRAMAS PARA EL CONTROL Y MONITOREO DE LAS UNIDADES GENERADORAS.**

### **3.1 INFORMACIÓN GENERAL.**

La Central Térmica Electroquil S.A. fue diseñada de tal forma que el proceso de generación de energía esté completamente automatizado y así el operador pueda realizar la supervisión de las unidades siendo necesario instalar en su Terminal los programas que le permitan interactuar con la maquina. Estos son el InTouch, GAP y el Control Assistant.

### **3.1.1 INFORMACION GENERAL DEL INTOUCH.**

El programa de visualización InTouch desarrollado por Wonderware es una interfaz hombre-maquina (HMI) gráfica de gran alcance para la automatización industrial, el control de procesos y supervisión de control.

El InTouch HMI recibe toda la información procedente de los PMC's localizados en el campo y permite a usuarios visualizar y controlar procesos industriales mientras que provee a los ingenieros un ambiente de desarrollo cómodo y una extensa funcionalidad para crear, probar y desplegar rápidamente las poderosas aplicaciones de la automatización que reciben y entregan la información en tiempo real. El software de InTouch es un HMI abierto y extensible que permite flexibilidad en el diseño de aplicaciones personalizadas con conectividad al sistema más amplio de dispositivos de la automatización en la industria.

### **3.1.2 INFORMACION GENERAL DEL GAP.**

El programador de aplicación gráfica del Woodward es una herramienta basada en ventanas que permiten el mando para crear programas de aplicación en formatos de bloques para varios Sistemas de Control Woodward. Una vez que la lógica de control es ingresada usando dicho programa el GAP compila las funciones generando códigos que corren en el controlador. El programa garantiza que cada tarea correrá cada 5ms (o cualquier grupo de valor asignado) al mismo tiempo sin importar que otras funciones de control estén ejecutándose.

### **3.1.3 INFORMACION GENERAL DEL CONTROL ASSISTANT.**

El programa Control Assistant provee una poderosa herramienta de mantenimiento y reparación de productos de la línea Woodward NETCON 5000. Proveyendo adicional funcionalidad más allá de las variables vistas, Control Assistant provee las herramientas para desempeñar sistemas de diagnósticos avanzados y otras funciones. Control Assistant es el conjunto de tres productos:

- 1. Las funciones Datalog Capture y Graph View provee una poderosa herramienta grafica para observar la representación de la variable de control dinámica estando la unidad fuera de línea. La resolución en milisegundos da una gran claridad para los transientes de control dinámicos. Los gráficos del Control Assitant caracterizan un complemento de la tendencia de baja resolución desde una tradicional HMI, dejándolo resolver problemas rápidamente y regresar tempranamente en línea.
- 2. La utilidad de mantenimiento de ajuste incluye la captura, clasificación, comparación, salvado y cargado de nuevos ajustes para el control. Esta característica permite a usuarios descargar todo la información de ajustes fuera de un sistema de control y cargarlo en otro. O descargar ajustes desde dos sistemas de control y comparar las diferencias.
- 3. El archivo HEX descargado es la utilidad para cargar un nuevo programa dentro del sistema de control.

### **3.2 ADMINISTRACION INTEGRAL DEL SISTEMA NETCON5000**

La Administración integral del sistema como su nombre mismo lo sugiere cumple como papel principal administrar todas las aplicaciones instaladas que controlan los PMC's instalados en la unidad.

El software InTouch es el que se encarga de la administración integral del sistema y se divide en dos grupos, sistema de monitoreo e ingeniería y desarrollo.

#### **3.3 SISTEMA DE MONITOREO.**

Este sistema consiste en una interfase grafica en forma de ventanas que le dan al operador la facilidad de poder interactuar con los equipos que comprenden un proceso y su estado en las unidades generadoras a través de los (PMC's). Algunas de las ventanas se muestran en el *Anexo #2*. En dichas ventanas se muestran dibujos de bombas, válvulas, tanques, notas, botones, RTDs, y otros elementos, denominados como objetos, todos ellos hechos basándose en figuras geométricas.

Los atributos de cada uno de estos objetos (color de fondo o de líneas, posición, texto, etc.) Puede ser relacionado con una variable (lógica o real) del equipo al que representa, de esta forma dicho objeto se vuelve dinámico y se facilita la interpretación de su estado.

### **3.4 INGENIERIA Y DESARROLLO.**

Los programas que conforman el bloque de ingeniería y desarrollo trabajan directamente en la programación de los procesos, ya sean estos de control o en supervisión, son desarrollados bajo un lenguaje en común para que puedan interactuar con todos los PMC's instalados en la unidad, los más usados son Ladder Logic y Diagrama de bloques.

Este medio de programación brinda la facilidad de implementar programas de control y mandarlos a los PMC's para correrlos de esta manera se puede corregir o modificar algún error en la programación mientras la unidad este operativa o fuera de línea.

#### **3.5 LENGUAJE.**

El lenguaje Ladder es el mas utilizado y común en la mayoría de los controladores existentes en el mercado, a continuación se explicara brevemente los fundamentos del mismo.

Para el desarrollo de los diagramas de programación y proyectos se utilizan elementos lógicos que funcionan como contactos normalmente abiertos o normalmente cerrados y para su operación se usan bobinas. Todos estos dispositivos interconectados entre si pueden extenderse de manera ramificada vertical u horizontalmente, componiendo de esta forma una gran red de comandos lógicos. La gran red de comandos lógicos está compuesta de un sin numero de elementos lógicos o peldaños, por eso su nombre de Ladder, cada uno de los cuales puede ser simplificado como simples expresiones Booleanas. Estas expresiones habilitan o deshabilitan la ejecución de un bloque de salida.

Un programa en lenguaje Ladder no es más que una combinación de algoritmos lógicos Booleanos donde se cuenta con diversos contactos y salidas representando la secuencia de un proceso determinado diseñado por el programador.

### **CAPITULO IV**

## **HERRAMIENTAS UTILIZADAS PARA**

### **DETECTAR FALLAS EN LA UNIDAD**

### **LM6000GE**

### **IV. HERRAMIENTAS UTILIZADAS PARA DETECTAR FALLAS EN LA UNIDAD LM6000GE**

### **4.1 CÓDIGO ALFANUMÉRICO.**

El código alfanumérico es muy usado en el formato americano por su sencillez y fácil comprensión, este se genera precisamente con números y letras que describen los elementos o acciones que se mencionan en las hojas de trabajo y en los manuales de entrenamiento u operación del personal de la planta.

Para este caso el código alfanumérico se encuentra en la columna SVN existente en las hojas de trabajo del NETCON 5000 y, que describe la ubicación o de donde proviene la señal, por ejemplo la señal L1\_1A6.GENFLDAMP nos dice que el elemento de medición o control esta conectado en el chasis local principal del NETCON 5000 (L1), ranura principal A6 y que su función es medir los amperios de campo del generador que en el ingles seria Generator Field Amps. Como se pudo apreciar este código es generado a partir de su función y ubicación del elemento lo cual facilita la comprensión del mismo.

### **TABLA ILUSTRATIVA 4.1**

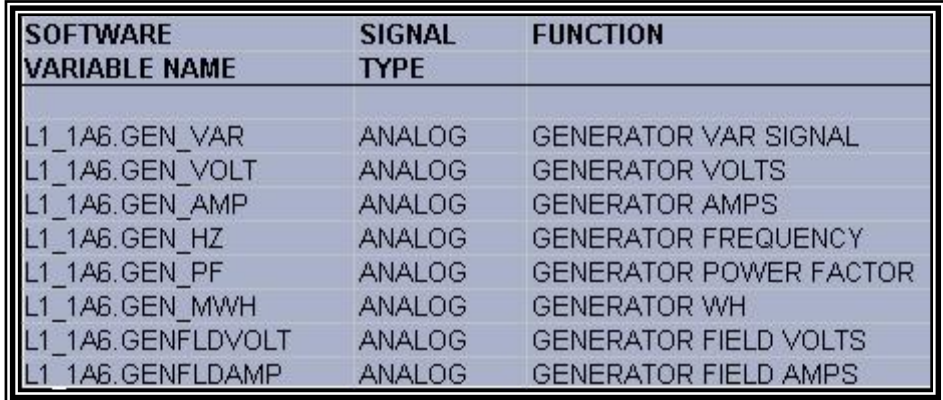

### **4.2 MANUALES DE OPERACIÓN DE LA LM6000**

Los manuales de operación de la unidad son archivos que comprenden documentos como catálogos de equipos, planos constructivos, diagramas, hojas técnicas, diagramas lógicos, entre otros; todos estos proporcionados por múltiples fuentes y fabricantes.

Los manuales de operación de las unidades en la central se encuentran divididos en grupos o tomos según el sistema de instalación.

### **4.3 LISTADO DE ALARMAS**

El listado de alarmas en cuestión, es un documento que ha sido emitido por la compañía Woodware fabricante del sistema NETCON5000 para las unidades en la central.

En este listado constan tanto el código alfanumérico como la descripción de la alarma que se visualiza en la estación del operador en caso de una eventual falla de la central.

Además, este archivo recopila información sobre la procedencia de la falla en el campo con la ubicación del panel donde están las borneras y terminales de la señal que emite el dispositivo que esta fallando.

También proporciona datos del NETCON 5000 como la tarjeta, dirección, rack, gabinete y slot en este sistema y más específicamente el canal, bornera y terminal de la alarma que se accione.

El listado de alarmas contiene básicamente el código alfanumérico de los dispositivos de cada grupo generador con su nombre respectivo. Este documento será presentado en el *Anexo1*.

### **4.4 SOFTWARE DE APLICACION**

Se comenzó a organizar la información a partir de las hojas de trabajo del NETCON 5000 las cuales se las paso a Excel iniciando así el proceso de automatizar esta búsqueda que en principio era tediosa para el operador hacerla en forma manual.

Se analizó los tipos de búsqueda que hace el operador, los tipos de alarmas y la forma de la presentación de la pantalla "Front End" Según con los datos que se recopilaron se comenzó a buscar el software y la

base de datos con la cual se quería interactuar para este programa. Como el programa no era muy complicado entonces se concluyo en usar Visual Basic 6.0 y la Base de Datos se la realizó en Access.

Para poder acceder a la información desde la hoja de Excel hacia la Base de Datos se hizo simplemente una importación de la misma y se obtuvo absolutamente todo el material requerido para poder realizar el proyecto.

Lo demás concierne a la programación del software con respecto a Ingresos, Consultas y Eliminación de datos de alarmas o disparos. Con este programa el operador ya tendrá una forma más rápida de acceder a los datos con tan solo ingresar el código de la alarma.

#### **4.5 MANUAL DEL PROGRAMADOR**

Una vez ya instalado el programa en la dirección: "C:\ALARMAS" ojo si no esta en esta dirección instalado el programa puede tener fallos ya que el programa apunta a una base de datos que debe estar en la dirección: "C:\ALARMAS\Base" con su nombre base\_total3.mdb y también por unos archivos .DLL que son instalados en el system32 del Sistema Operativo en el caso de Windows XP.

Como ya sabemos este es un programa en el cual el usuario pude hacer:

- 1.Ingreso
- 2.Consultas
- 3.Eliminación

Como tenemos una base, entonces lo primero que tenemos que hacer es abrirla para ya sea ingresar, consultar o eliminar los datos de las alarmas. Una vez abierta, tenemos que comprobar si es que los datos ingresados ya están en el caso de Ingresar y si es que existen en el caso de hacer consultas o de eliminar.

Sea cual sea la rutina que escoja el usuario este no va a poder hacer nada, ya que el programa le presenta a este, algún tipo de error detectado, ya sea por alguno de los casos ya mostrados arriba y una vez verificado todo esto la base se cierra automáticamente.

Al presionar el botón de ingresar nos aparece un mensaje en el cual nos pregunta si estamos seguros de guardar esta información…

#### **COMANDO GUARDAR**

*var = MsgBox("¿Esta seguro de Guardar esta informacion?", 1, "Guardar Informacion")* 

Abrimos la base… *Set DBB1 = OpenDatabase("…\base\_total3.mdb ") sql1 = "SELECT \* FROM datos\_alarmas where name\_variable = '" & Text1.Text &*  " *"* 

*Set TBL1 = DBB1.OpenRecordset(sql1)* 

```
Si ya esta creada este registro… 
If Not TBL1.EOF Then 
     MsgBox "YA ESTA CREADA ESTA ALARMA... VUELVA A INTENTAR CON 
OTRO NOMBRE..." 
      Text1.SetFocus
Caso Contrario…
```
*Else* 

 *If Combo1.ListIndex = -1 Then MsgBox "Debe seleccionar un tipo de señal" Combo1.SetFocus Exit Sub End If If Combo1 = "ANALOG" Then Set DBB = OpenDatabase("…\base\_total3.mdb ") sql = "INSERT INTO datos\_alarmas* 

*(name\_variable,signal,funtion,signal\_source,in\_out,type,display\_range,action\_range ,fault\_action,unit,alarm\_sp,alarm\_unit,alarm\_rf,action1,sd\_sp,sd\_unit,sd\_rf,action2, chasis,board,channel,woodward\_terminal,cable,tcp\_terminal,mttb\_terminal,wire,rel ay\_box\_terminal,relay,comment) VALUES ('" & Text1.Text & "','" & Combo1.Text & "','" & Text37.Text & "','" & Text38.Text & "','" & Text2.Text & "','" & Text3.Text & "','" & Text4.Text & "','" & Text5.Text & "','" & Text6.Text & "','" & Text7.Text & "','" & Text8.Text & "','" & Text9.Text & "','" & Text10.Text & "','" & Text11.Text & "','" & Text12.Text & "','" & Text13.Text & "','" & Text14.Text & "','" & Text15.Text & "','" & Text27.Text & "','" & Text28.Text & "','" & Text29.Text & "','" & Text30.Text & "','" & Text31.Text & "','" & Text32.Text & "','" & Text33.Text & "','" & Text34.Text & "','" & Text35.Text & "','" & Text36.Text & "','" & Text39.Text & "')"* 

 *DBB.Execute sql MsgBox "Informacion se guardo satisfactoriamente..." DBB.Close Else* 

 *If Combo1 = "DIGITAL INPUTS" Then Set DBB = OpenDatabase("…\base\_total3.mdb ") sql = "INSERT INTO datos\_alarmas* 

*(name\_variable,signal,funtion,signal\_source,action1,trip\_point,unit,alarm\_rf,active\_ signal,switch\_wired,chasis,board,channel,woodward\_terminal,cable,tcp\_terminal,mt tb\_terminal,wire,relay\_box\_terminal,relay,comment) VALUES ('" & Text1.Text & "','" & Combo1.Text & "','" & Text37.Text & "','" & Text38.Text & "','" & Text16.Text & "','" & Text17.Text & "','" & Text18.Text & "','" & Text19.Text & "','" & Text20.Text & "','" & Text21.Text & "','" & Text27.Text & "','" & Text28.Text & "','" & Text29.Text & "','" & Text30.Text & "','" & Text31.Text & "','" & Text32.Text &* 

```
"','" & Text33.Text & "','" & Text34.Text & "','" & Text35.Text & "','" & Text36.Text 
& "','" & Text39.Text & "')" 
          DBB.Execute sql 
          MsgBox "Informacion se guardo satisfactoriamente..." 
          DBB.Close 
        Else 
          Set DBB = OpenDatabase("…\base_total3.mdb") 
          sql = "INSERT INTO datos_alarmas 
(name_variable,signal,funtion,signal_source,signal_to,cntl_voltage,relay_bus,active_
signal,contact_used,chasis,board,channel,woodward_terminal,cable,tcp_terminal,mtt
b_terminal,wire,relay_box_terminal,relay,comment) VALUES ('" & Text1.Text & "','" 
& Combo1.Text & "','" & Text37.Text & "','" & Text38.Text & "','" & Text22.Text & 
"','" & Text23.Text & "','" & Text24.Text & "','" & Text25.Text & "','" & Text26.Text 
& "','" & Text27.Text & "','" & Text28.Text & "','" & Text29.Text & "','" & 
Text30.Text & "','" & Text31.Text & "','" & Text32.Text & "','" & Text33.Text & "','" 
& Text34.Text & "','" & Text35.Text & "','" & Text36.Text & "','" & Text39.Text & 
"')" 
          DBB.Execute sql 
          MsgBox "Informacion se guardo satisfactoriamente..." 
          DBB.Close 
        End If 
     End If 
   End If
```
*End If* 

Este es el procedimiento que se debe seguir para poder hacer el ingreso de Alarmas o registros nuevos.

#### **COMANDO NUEVO**

Ahora el procedimiento del comando NUEVO lo único que hace es el borrado de todos los campos de textos para que el usuario lo único que haga es nuevamente el ingreso de datos.

*Text1.Text = "" Combo1.Clear Text37.Text = "" Text38.Text = "" Text37.Text = "" Text2.Text = "" Text3.Text = "" Text4.Text = "" Text5.Text = "" Text6.Text = "" Text7.Text = ""* 

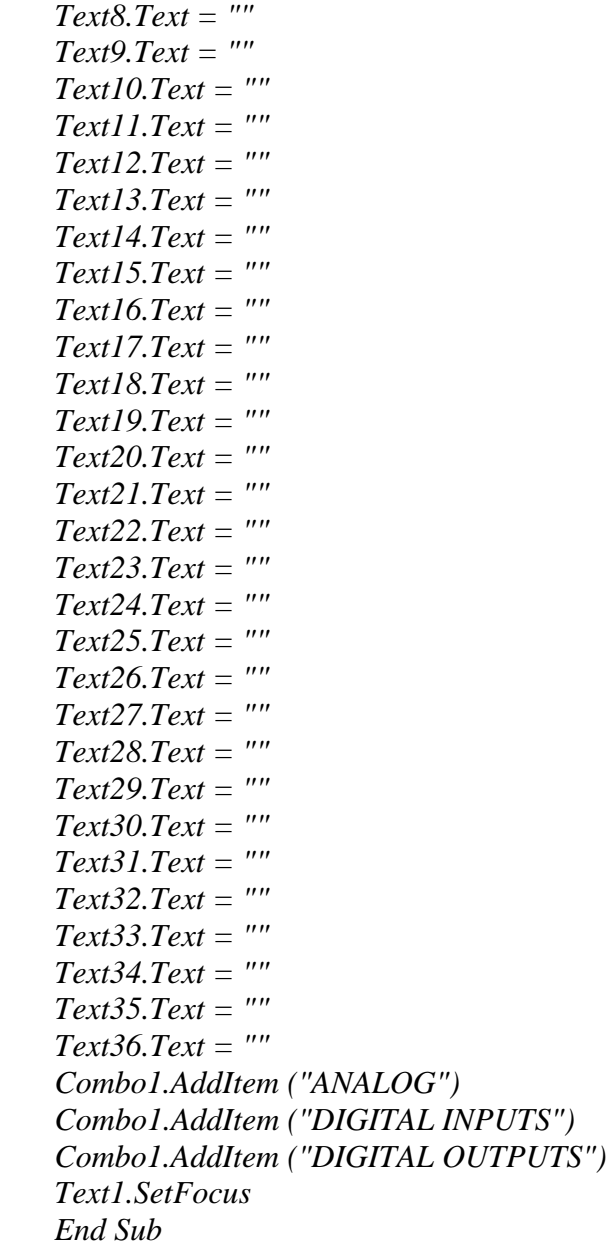

### **COMANDO CONSULTAR**

Este comando nos va a facilitar la consulta de registros, una vez que hacemos clic en este comando nos mostrara la información que nosotros queramos, tan solo tenemos que ingresar el nombre de la alarma.

Abrimos la base:

*Set DBB = OpenDatabase("…\base\_total3.mdb ")* 

Se hace la busqueda del registro…

*sql = "SELECT \* FROM datos\_alarmas where name\_variable = '" & Text1.Text & "'"* 

#### *Set TBL = DBB.OpenRecordset(sql)*

Si existe… *If Not TBL.EOF Then sql = "SELECT \* FROM datos\_alarmas WHERE name\_variable = '" & Text1.Text & "'" Set TBL = DBB.OpenRecordset(sql)*  Si lo cargado es una señal ANALOG…  *If TBL("signal") = "ANALOG" Then Frame3.Visible = True Text37.Text = TBL("funtion") Text38.Text = TBL("signal\_source") Text2.Text = TBL("in\_out") Text3.Text = TBL("type") Text4.Text = TBL("display\_range") Text5.Text = TBL("action\_range") Text6.Text = TBL("fault\_action") Text7.Text = TBL("unit") Text8.Text = TBL("alarm\_sp") Text9.Text = TBL("alarm\_unit") Text10.Text = TBL("alarm\_rf") Text11.Text = TBL("action1") Text12.Text = TBL("sd\_sp") Text13.Text = TBL("sd\_unit") Text14.Text = TBL("sd\_rf") Text15.Text = TBL("action2") Text27.Text = TBL("chasis") Text28.Text = TBL("board") Text29.Text = TBL("channel") Text30.Text = TBL("woodward\_terminal") Text31.Text = TBL("cable") Text32.Text = TBL("tcp\_terminal") Text33.Text = TBL("mttb\_terminal") Text34.Text = TBL("wire") Text35.Text = TBL("relay\_box\_terminal") Text36.Text = TBL("relay") List1.AddItem TBL("comment")*  Else Si lo cargado es una señal DIGITAL INPUTS…  *If TBL("signal") = "DIGITAL INPUTS" Then Frame4.Visible = True Text37.Text = TBL("funtion") Text38.Text = TBL("signal\_source")* 

 *Text16.Text = TBL("action1") Text17.Text = TBL("trip\_point") Text18.Text = TBL("unit") Text19.Text = TBL("alarm\_rf") Text20.Text = TBL("active\_signal") Text21.Text = TBL("switch\_wired") Text27.Text = TBL("chasis") Text28.Text = TBL("board") Text29.Text = TBL("channel") Text30.Text = TBL("woodward\_terminal") Text31.Text = TBL("cable") Text32.Text = TBL("tcp\_terminal") Text33.Text = TBL("mttb\_terminal") Text34.Text = TBL("wire") Text35.Text = TBL("relay\_box\_terminal") Text36.Text = TBL("relay") List1.AddItem TBL("comment")*  Else Si lo cargado es una señal DIGITAL OUTPUT…  *Frame5.Visible = True Text37.Text = TBL("funtion") Text38.Text = TBL("signal\_source") Text22.Text = TBL("signal\_to") Text23.Text = TBL("cntl\_voltage") Text24.Text = TBL("relay\_bus") Text25.Text = TBL("active\_signal") Text26.Text = TBL("contact\_used") Text27.Text = TBL("chasis") Text28.Text = TBL("board") Text29.Text = TBL("channel") Text30.Text = TBL("woodward\_terminal") Text31.Text = TBL("cable") Text32.Text = TBL("tcp\_terminal") Text33.Text = TBL("mttb\_terminal") Text34.Text = TBL("wire") Text35.Text = TBL("relay\_box\_terminal") Text36.Text = TBL("relay") List1.AddItem TBL("comment")* 

Si la alarma no existe…

 *MsgBox "ESTA ALARMA NO EXISTE... VUELVA A INTENTAR CON OTRO NOMBRE..." Text1.Text = ""* 

 *Text1.SetFocus* 

### **COMANDO IMPRIMIR**

Este comando lo que hace es mostrar la consulta que hemos hecho en un archivo .RPT, o sea un reporte, que lo presenta tal y cual como va hacer impreso.

### **COMANDO ELIMINAR**

Este comando nos sirve para eliminar los registros o las alarmas que nosotros queramos, una vez hecha la consulta los datos quedan libres para el usuario y queda a plena disposición de este si las borra. Acordémonos que una vez eliminado el registro entonces ya no hay como recuperarlo.

Primero, por medio de un mensaje le preguntamos al usuario si desea o no eliminar el registro…

*var = MsgBox("¿Esta seguro de Eliminar esta alarma?", 1, "Elimimar Alarma")* 

```
Si acepta… 
If var = 1 Then 
   Set DBB = OpenDatabase("…\base_total3.mdb ") 
   sql = "DELETE FROM datos_alarmas WHERE name_variable= '" & Text1.Text 
& "'" 
   DBB.Execute sql
```
Y dejamos todos los campos limpios mas o menos como el comando NUEVO  *MsgBox "Alarma ha sido Eliminada satisfactoriamente..."* 

### **CAPITULO V**

# **PROCEDIMIENTO PARA EL DIAGNOSTICO DE**

### **ALARMAS Y DISPAROS DE LA UNIDAD**

### **LM6000GE**

### **V. PROCEDIMIENTO PARA EL DIAGNOSTICO DE ALARMAS Y DISPAROS DE LA UNIDAD LM6000GE**

#### **5.1 INTRODUCCION**

En el instante en que se origine una falla que conlleve al disparo de las unidades, la prioridad es localizar el elemento que suscita dicha anomalía (detección de falla) e inmediatamente analizar el problema para así efectuar las maniobras que garanticen la continuidad del servicio (solución de la falla). Luego, es realizado un estudio más exhaustivo y detallado para explicar el origen del disparo.

Esto sugiere que existen dos pasos que deben ser optimizados en función del tiempo: El de detección y el de solución de la falla. El segundo punto depende de muchos factores exógenos como la experiencia o destreza del operador, o la ubicación física de los elementos de campo que causan la falla, es por este motivo que se ha trabajado en un soporte para agilitar la búsqueda de datos correspondiente al disparo de la unidad.

### **5.2 DESCRIPCION DE PROCEDIMIENTOS PARA FALLAS EN LAS UNIDADES.**

El procedimiento propuesto ha sido realizado en dos etapas:

- Listado de alarmas y disparos.
- Elaboración de la base datos.

### **5.2.1 LISTADO DE ALARMAS Y DISPAROS.**

Este es un archivo donde se encuentra información sobre la descripción de las alarmas. El listado se encuentra en un documento que será presentado en el Anexo1.

#### **5.2.2 ELABORACION DE LA BASE DE DATOS.**

Consiste en una base de datos electrónica la misma que es modificable y expandible, y es una recopilación de información sobre las alarmas que producen el disparo de las unidades, así se tienen lo siguiente:

- Descripción textual de las alarmas y sus respectivos códigos.

- Información sobre las conexiones físicas del NETCON 5000.
- Información sobre los rangos de acción de las alarmas.

- Listado del elemento en la unidad que origina la señal con su respectiva ubicación física.

### **5.3 HERRAMIENTA INFORMATICA PARA DETECCION Y DIAGNOSTICO DE FALLAS.**

El operador tendrá a disposición la ayuda de una herramienta computarizada, a la cual podría acceder de manera inmediata a través de un icono ubicado en el escritorio de la pantalla de su computador.

Esta herramienta proporcionará la información más importante y necesaria relacionada a los tipos de alarmas y disparos en las unidades como por ejemplo sus códigos alfanuméricos, y dirección específica en el DCS. También se describe el elemento de campo que detectó el desperfecto (ubicado en las unidades).

Además el programa nos da la facilidad de obtener un reporte impreso donde conste toda la información antes mencionada junto con las condiciones de operación previa a la falla de las unidades, las cuales deben ser ingresadas manualmente.

La herramienta fundamental del programa consiste en una base de datos actualizable desarrollada en Microsoft Acces.

### **5.4 PROCEDIMINETO PARA DETECTAR FALLAS CON LA AYUDA DE LA HERRAMIENTA INFORMATICA.**

El procedimiento para la ejecución del asistente para detectar fallas se detalla de la siguiente manera:

- Se ejecuta la herramienta y se inicia la sesión de consulta ingresando en el campo de usuario la palabra ¨electro¨, a continuación se ingresará la clave ¨123¨.

# FIGURA 5.1 FIGURA 5.2<br>INICIO DE SESION INGRESO DE USU

# **INGRESO DE USUARIO**

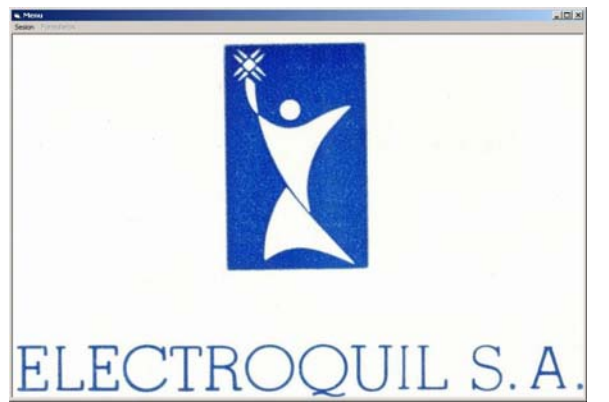

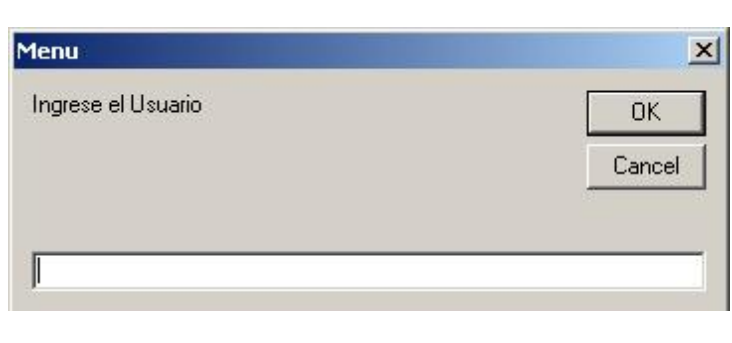

**FIGURA 5.3 INGRESO DE CONTRASEÑA** 

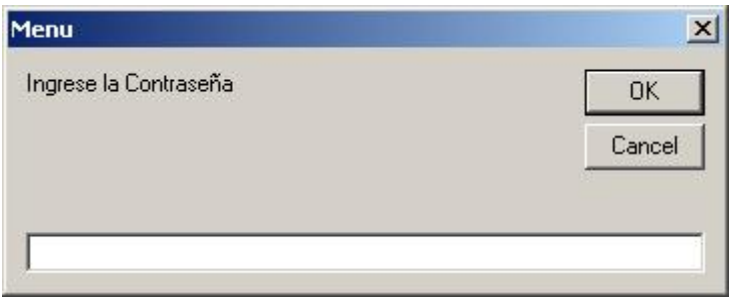

- En la ventana de menú vamos a la opción formularios y elegimos consulta donde aparecerá la ventana de consulta de códigos de alarma.

**FIGURA 5.4 INGRESO A VENTANA DE CONSULTA** 

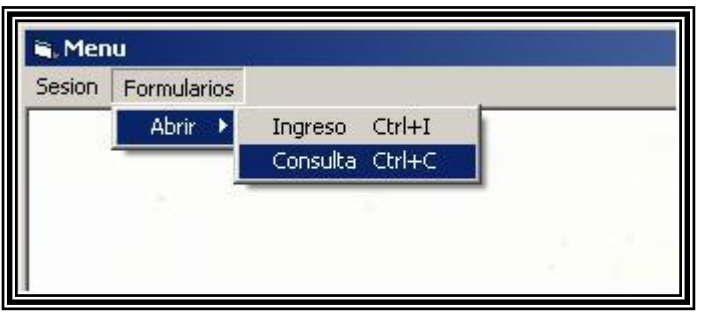

- Una vez visualizada una alarma en la interfaz gráfica del operador se procede a escribir la parte más relevante del texto de la alarma que es su código en la ventana de consulta como se muestra en la figura.

### **FIGURA 5.5 VENTANA DE CONSULTA DE CODIGOS**

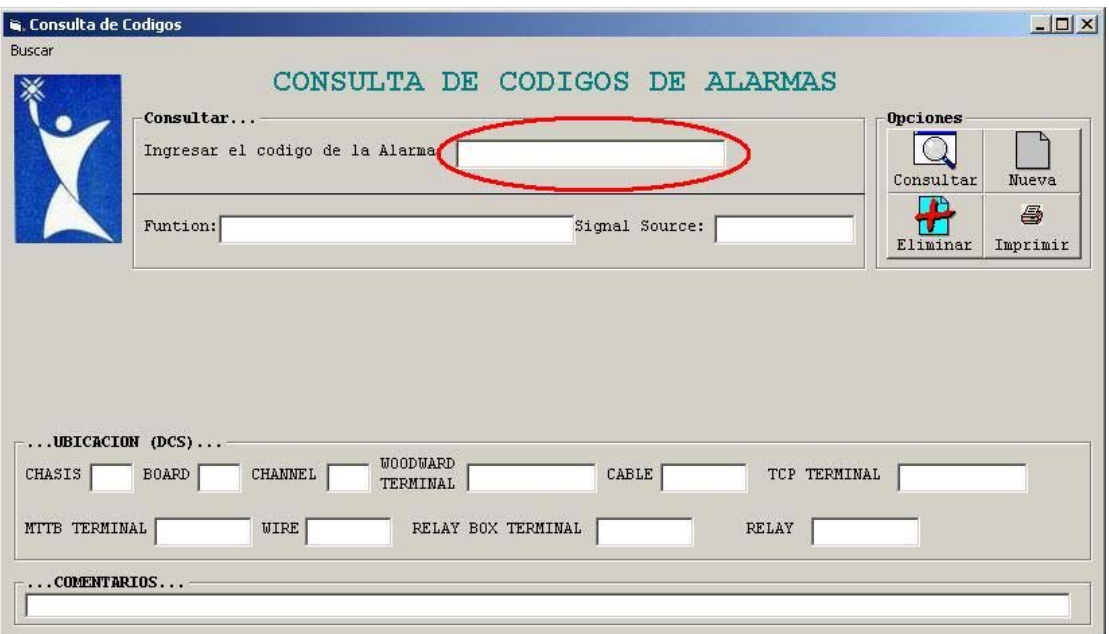

- Una vez ingresado el código en su correspondiente campo se elige la opción consultar.
- Inmediatamente aparecerá las diferentes casillas de información referente a las alarmas o disparos en las unidades.
- Adicionalmente se proporcionará al operador de comentarios, códigos de acción y notas referentes al código de alarma ingresado, dicha información se la obtuvo de los manuales técnicos de fábrica de los equipos.

- Finalmente con el reporte impreso el operador podrá tomar esa información y deberá decidir a criterio propio la mejor maniobra para resolver en el menor tiempo posible la alarma o disparo generado en la unidad.

#### **NOTAS:**

En la ventana de consulta de códigos de alarma vamos a la opción buscar y elegimos notas a continuación se mostrara la ventana consulta de notas, en la cual escribiremos el numero de la nota que deseamos consultar mostrando el resultado en el campo inferior.

### **FIGURA 5.6 ACCEDIENDO A NOTAS**

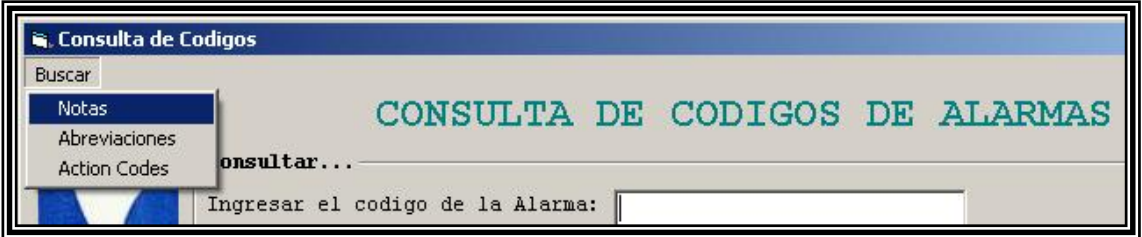

**FIGURA 5.7 VENTANA CONSULTA DE NOTAS**

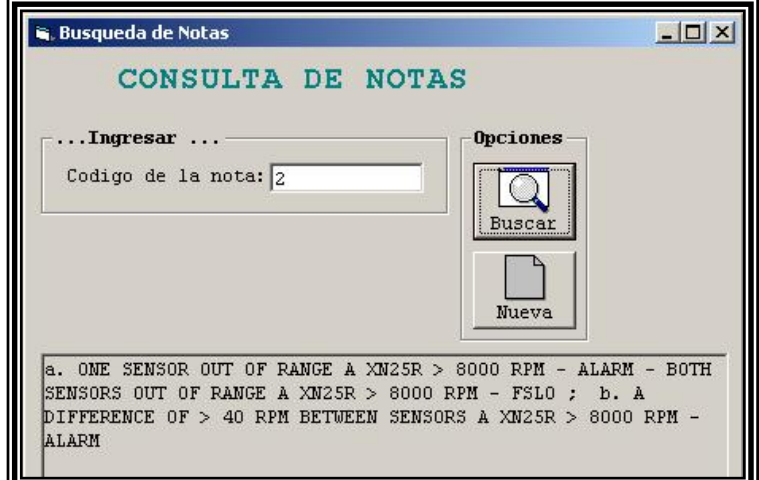

### **ABREVIACIONES:**

En la ventana de consulta de códigos de alarma vamos a la opción buscar y elegimos abreviaciones a continuación se mostrará la ventana consulta de abreviaciones, en la cual escribiremos la abreviatura que deseamos consultar mostrando el resultado en el campo inferior.

### **FIGURA 5.8 ACCEDIENDO A ABREVIACIONES**

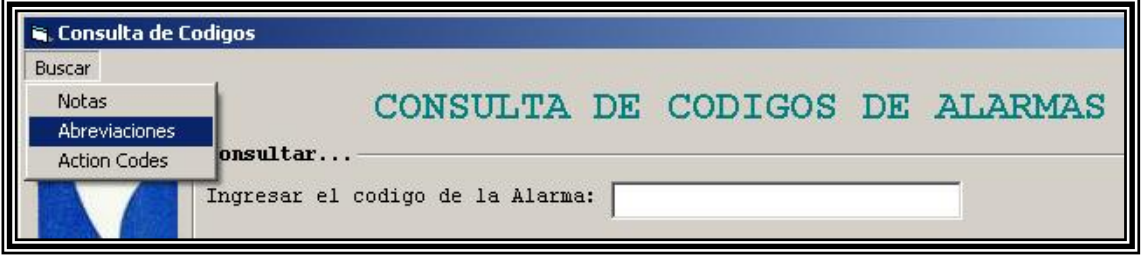

### **FIGURA 5.9 VENTANA CONSULTA DE ABREVIACIONES**

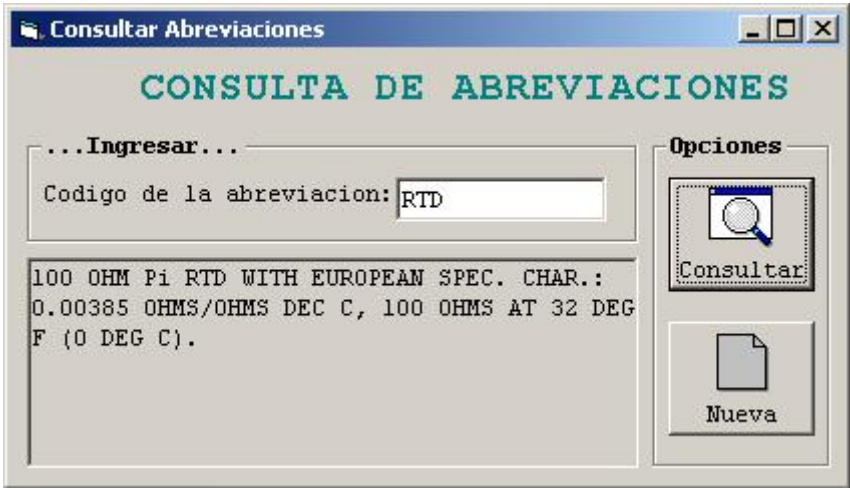

### **ACTION CODES:**

En la ventana de consulta de códigos de alarma vamos a la opción buscar y elegimos ACTION CODES a continuación se mostrará la ventana consulta de action codes, en la cual escribiremos el código de acción que deseamos consultar mostrando el resultado en el campo inferior.

**FIGURA 5.10 ACCEDIENDO A ACTION CODES**

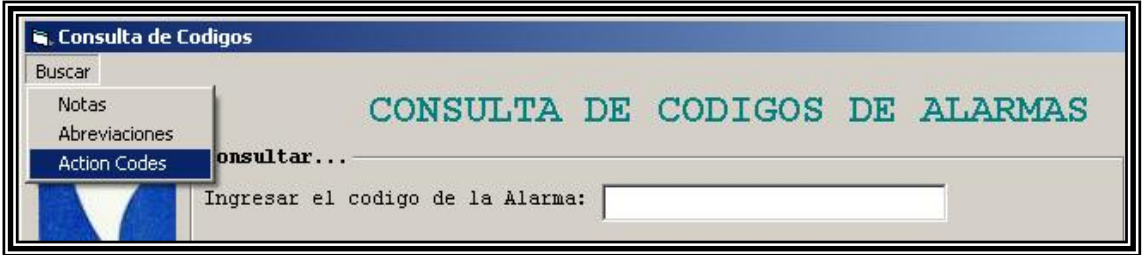

### **FIGURA 5.11 VENTANA CONSULTA DE ACTION CODES**

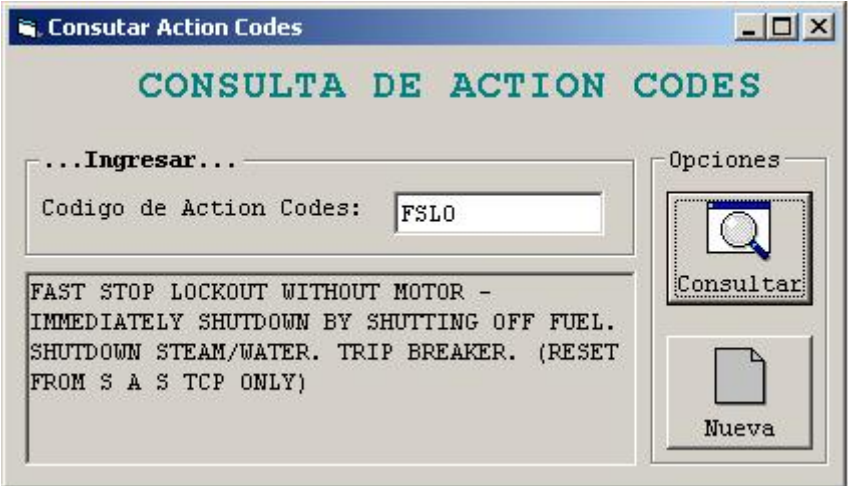

### **INGRESO DE NUEVOS CODIGOS.**

En la venta de menú del programa en la opción formularios elegimos ingreso y a continuación se mostrara la ventana de ingreso de códigos en la cual se llenarán todos los campos respecto a la nueva variable. Una vez llenado todos los campos lo guardamos con la opción grabar, si deseamos seguir añadiendo nuevas variables elegimos la opción nuevo.

**FIGURA 5.12 ACCEDIENDO A INGRESO DE NUEVOS CODIGOS**

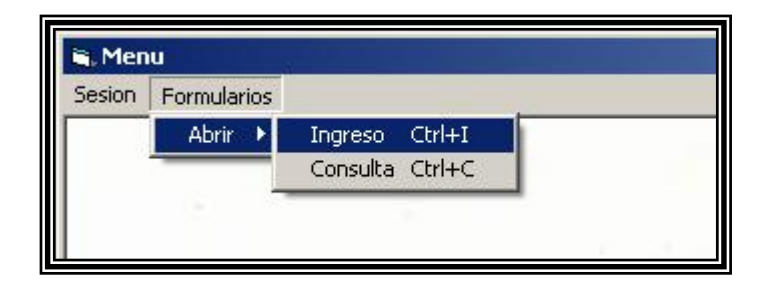

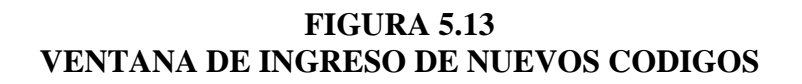

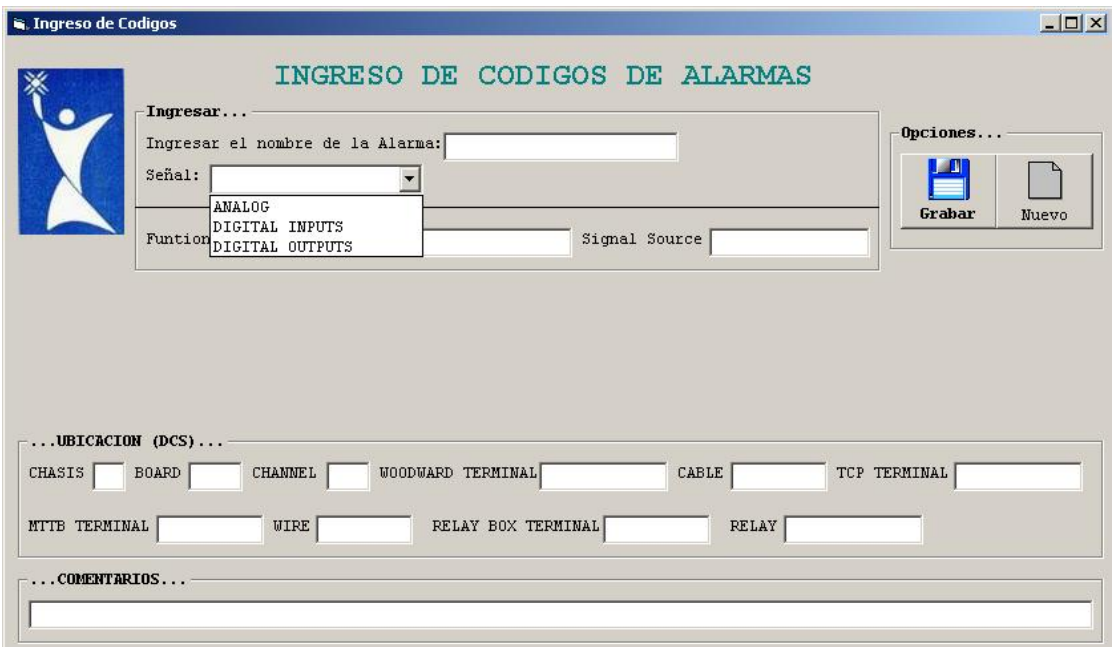

### **CAPITULO VI**

### **DEMOSTRACION DE LA HERRAMIENTA**

### **INFORMATICA**

### **VI. DEMOSTRACION DE LA HERRAMIENTA INFORMATICA**

A continuación se citarán ejemplos en forma detallada los mismos que se tomaron desde los reportes de falla de la Central Térmica Electroquil S.A. Se ha desarrollado tres ejemplos de alarmas y disparos reales que se han suscitado, el propósito es verificar la efectividad del programa.

Nótese que la intención de esta herramienta es brindar apoyo al operador para encontrar la información técnica referente a la falla o alarma de una manera sumamente rápida.

### **6.1 EJEMPLO DE APLICACIÓN #1**

**Fecha:** 10 de Octubre del 2004

**Causa:** Falla del elemento Termocupla (TE-6844), activación de alarma preventiva en la pantalla del operador.

**Descripción del Evento:** La unidad #2 se encontraba generando 43.15 Mw. A las 02:26 a.m. en ese momento se visualizó en la pantalla de operación, figura 6.1, una señal de alarma que indicaba que el elemento (TE-6844) en la sección de alta presión de la turbina (HPT) tenía una lectura fuera del rango de operación normal. De los códigos generados por el NETCON 5000 se los ingresa al programa y se consulta,

mostrando la información necesaria para concluir que acción se dio y bajo que condiciones la unidad dio una alarma. Se reviso el elemento con la información proporcionada por el programa y se detecto que efectivamente estaba dañado por lo que se procedió a cambiarlo.

El programa dio como referencia las notas 5,6,7 para apoyo del operador en las

especificaciones del elemento y acciones.

#### **Nota5:**

a) Si el promedio de T48 < 400 DEG F después de 10 segundos (para combustible de gas) sobre 1700 RPM XN25 = F-SD (Disparo rápido)

b) Si el promedio de T48 <400 DEG F después de 20 segundos (para combustible liquido) sobre 1200 RPM XN25 = F-SD (Disparo rápido)

c) Si el promedio de T48 > 400 DEG F y luego < 400 DEG F mientras arranca o en funcionamiento = FSWM (Parada rápida con motor)

d) Durante el arranque si el promedio de  $T48 > 200$  DEG F por mas de 3 segundos = FSWM (Parada rápida con motor)

e) Si el promedio de T48 > 1750 DEG F = SDTI (Desacelera hasta condición de vacío)

#### **Nota6:**

Si cualquier termocupla de prueba > 1730 DEG F o Si el promedio de T48 > 1650  $DEG F = ALARMA$ 

#### **Nota7:**

a) Para cualquier termocupla fuera de rango = ALARMA y podrá ser removida desde el control de promedio.

 b) Para cualquier termocupla > 200 DEG F inferior al promedio y XN25 > 9000 RPM = ALARMA y podrá ser removida desde el control de promedio.

c) Perdida excesiva de termocuplas de prueba como se describe: 3 ADYACENTES Y promedio de T48 > 400 DEG  $F = SML$  (Desacelera lentamente a mínima carga), 4 o mas y promedio T48 > 400 DEG  $F = SML$  (Desacelera lentamente a mínima carga), perdida del promedio del T48 = SML (Desacelera lentamente a mínima carga)

d) El control anulara todas señales de perdida de temperatura del T48 hasta el promedio T48  $>$  400 DEG F.

### **FIGURA 6.1 PANTALLA DE OPERACION 1**

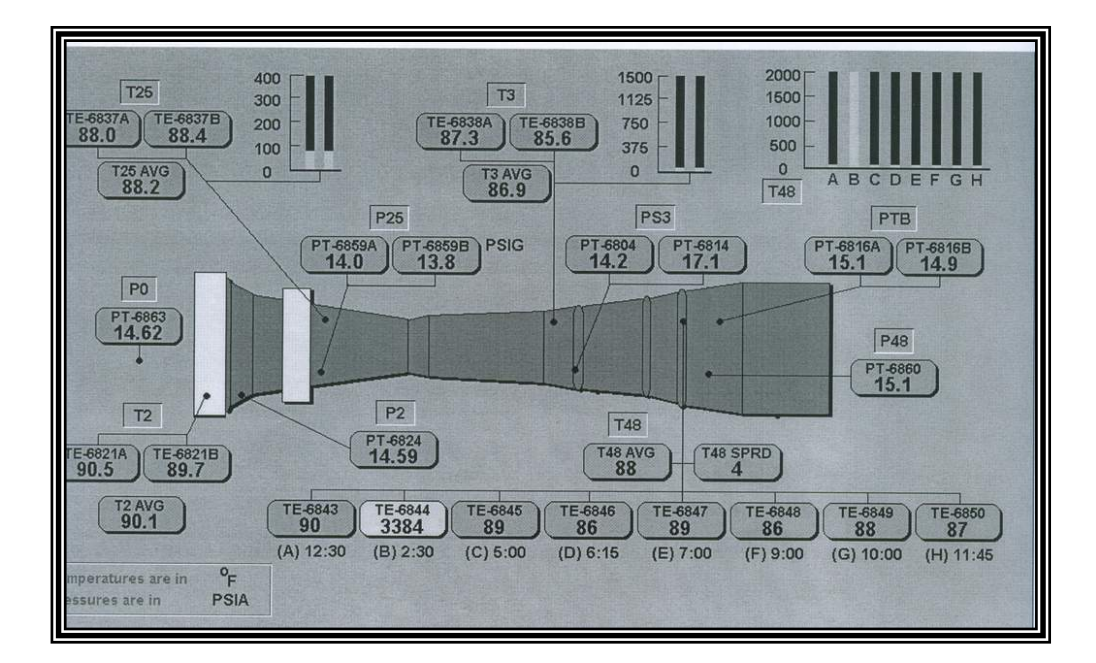

### **FIGURA 6.2 EJEMPLO DE APLICACIÓN # 1**

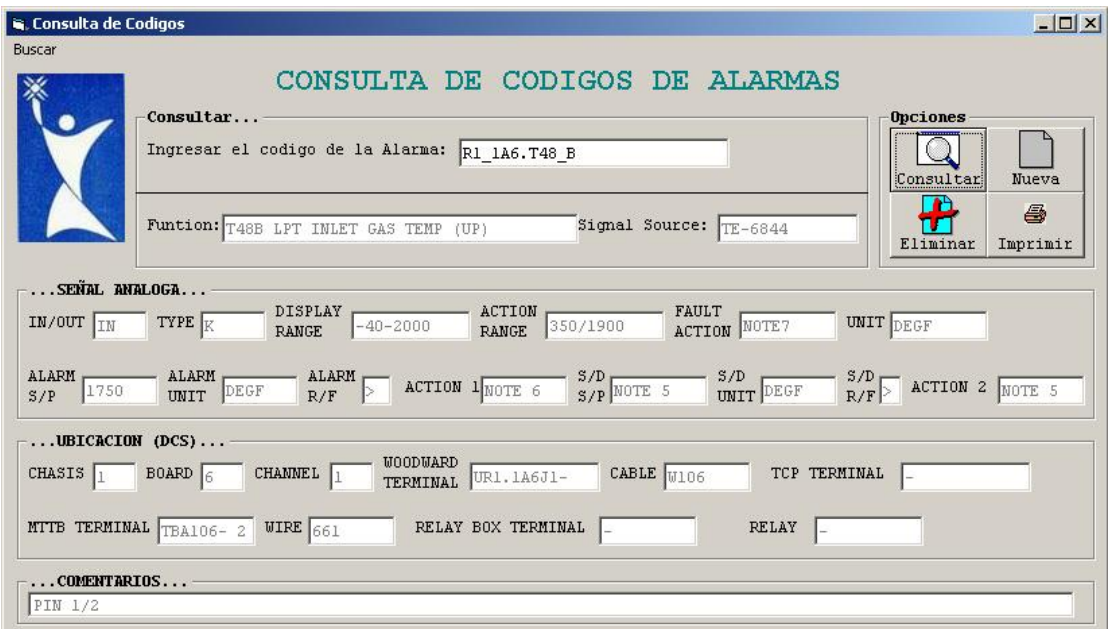

#### **6.2 EJEMPLO DE APLICACIÓN #2**

#### **Fecha:** 30 de Julio del 2005

**Causa:** Elementos de Temperatura (TE-6023, TE-6021, TE-6035, TE-6036 y TE-6025) del sistema de suministro de lubricación de aceite del generador marcaron temperaturas de hasta 205 <sup>O</sup>F (96.1 <sup>O</sup>C) lo que dio una señal de alarma y posteriormente la siguiente acción: parada rápida y bloqueo sin motor, inmediatamente se paralizó el suministro de combustible y se disparó del disyuntor.

**Descripción del Evento:** La unidad #1 se encontraba generando 42.22 Mw. A las 17:55 p.m. en ese momento se visualizó en la pantalla de operación, figura 6.3, una señal de alarma proveniente de la unidad remota (UR1) que indicaba que los elementos anteriormente ya mencionados en la línea de suministro del aceite lubricante tenía una lectura fuera del rango de operación normal. De los códigos generados por el NETCON 5000 se los ingresa al programa y se consulta, mostrando la información necesaria para concluir que acción se dio y bajo que condiciones la unidad se disparó.

Esta nos hace referencia a la nota 13 que nos dice que el Generador será inhibido de arrancar si la temperaturas en sus cojinetes esta por debajo de 14 OF y que el calentamiento del aceite lubricante tiene como función calentar los rodamientos a 68 OF para conservar su viscosidad dentro de este, además calefactores son usados para calentar el estator del generador.
Dada la información se procedió a revisar los elementos para cerciorarse si están en buen estado y para posteriormente revisar el resto del sistema del suministro de aceite lubricante. Se reviso: los intercambiadores de calor, las bombas centrígufas, líneas de retorno del agua, alineamiento de válvulas cheque y de control del agua, filtro de arena en la línea de retorno del agua, dando como resultado que éste ultimo estaba en muy mal estado (sucio sin mantenimiento) ya que no se le había realizado los retrolavados motivo por el cual el retorno del agua para ser enfriada no era lo suficiente rápido restándole así la capacidad de enfriamiento al sistema.

#### **FIGURA 6.3 PANTALLA DE OPERACION 2**

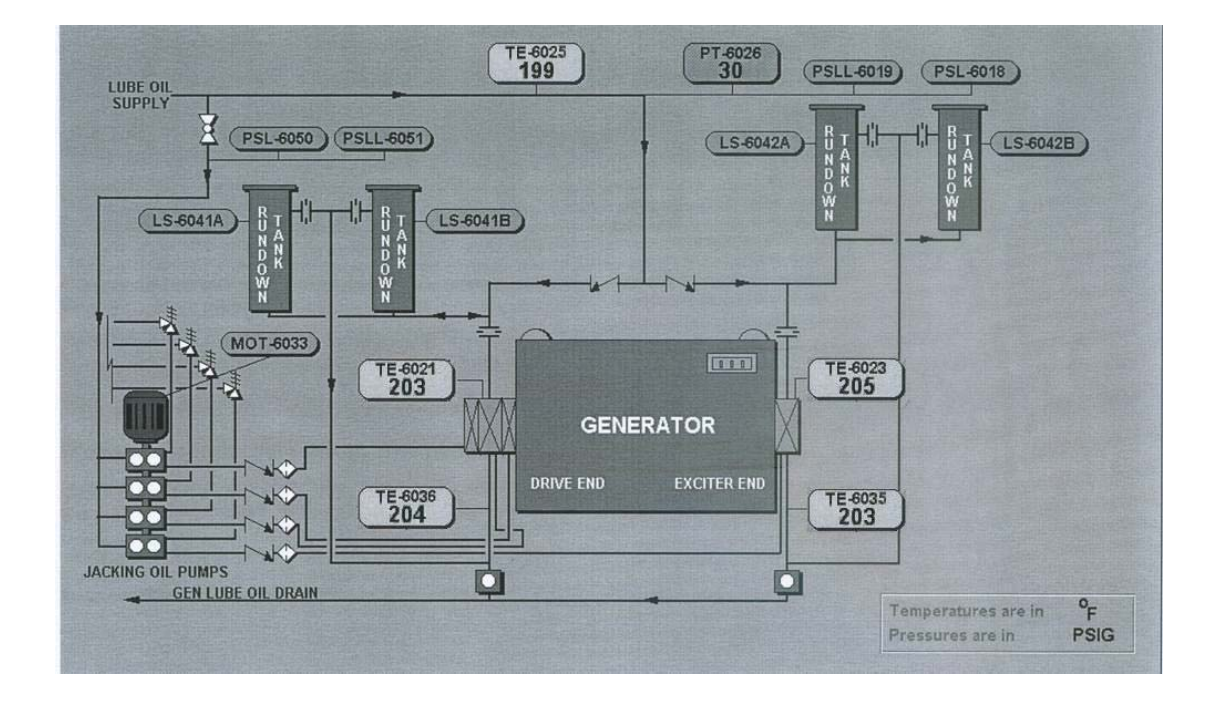

#### **FIGURA 6.4**

## **EJEMPLO DE APLICACIÓN 2**

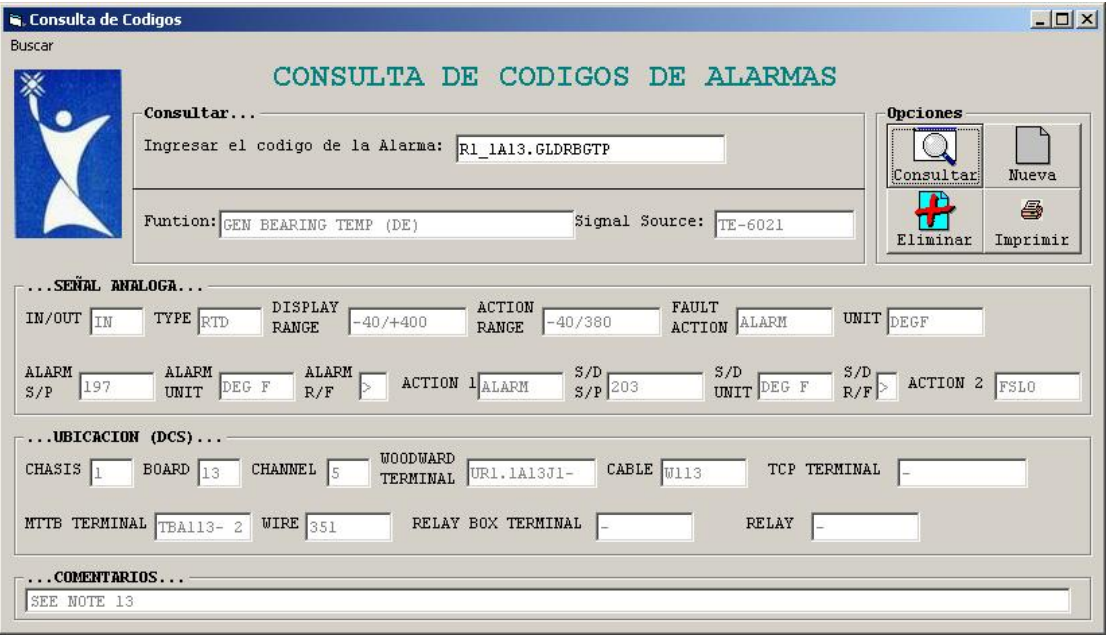

## **6.3 EJEMPLO DE APLICACIÓN #3**

**Fecha:** 17 de Septiembre del 2005.

**Causa:** El elemento transmisor de presión (PT-6231) de la sección del amplificador de presión de combustible líquido por bomba dual, dio un valor menor a 5PSIG lo cual genero una señal de alarma y posterior la siguiente acción: parada rápida con motor, luego los engranajes se ponen en marcha durante 25 minutos cuando XN25 alcance 1700RPM, resetear solamente desde el panel de control de la turbina.

**Descripción del Evento:** La unidad #3 se encontraba generando 41.82 Mw. A las 03:19 a.m. en ese momento se visualizó en la pantalla de operación, figura 6.5, una señal de alarma proveniente de la unidad remota (UR1) que indicaba que la presión de entrada de combustible estaba por debajo de los límites de operación normal de la turbina lo que dio como consecuencia el disparo de la unidad.

Tomando el código generado por el NETCON 5000 se lo ingresa al programa y se consulta, mostrando la información necesaria para concluir que acción se dio y bajo que condiciones la unidad se disparo.

Se concluyó que el error fue humano ya que del sistema dual de bombas por lo general se usa solo una de ellas y la otra en caso de emergencia o mantenimiento, se le estaba haciendo un correctivo a los filtros de una de las bombas de trasferencia ubicados a la entrada de la turbina, este trabajo se lo estaba realizando en caliente, una vez realizada la operación de limpieza se procedió a poner en funcionamiento esta sección y se realizó una mala maniobra la cual fue, parar la bomba que estaba en funcionamiento y se puso en marcha la que estaba en mantenimiento esto produjo una baja de presión en la línea de combustible ya que para que el sistema entrante conserve la misma presión con la que venia funcionando la turbina primero debe llenarse un tanque reservorio de combustible que están después de los filtros para luego así enviar el combustible con mayor presión, entonces como esto toma un cierto tiempo la turbina ya se quedo sin presión de combustible lo que ocasionó el disparo.

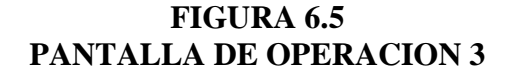

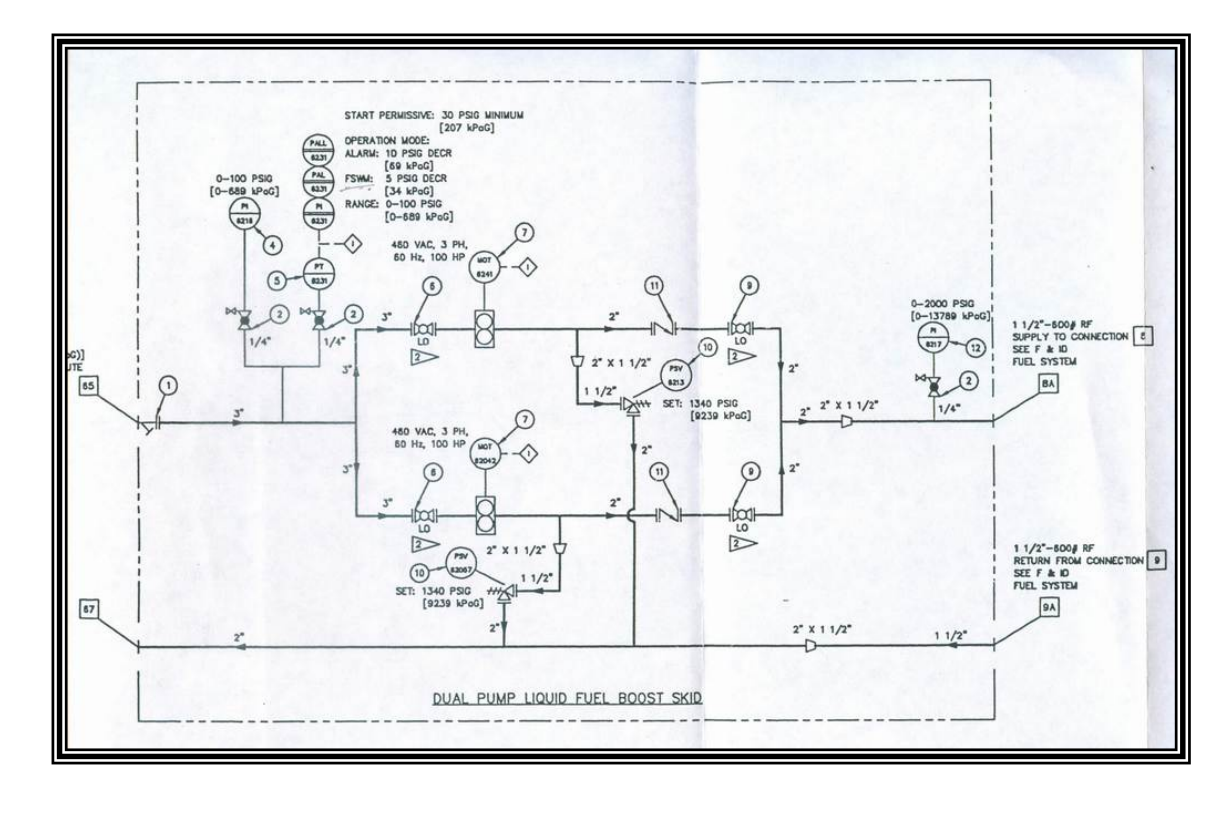

### **FIGURA 6.6 EJEMPLO DE APLICACIÓN 3**

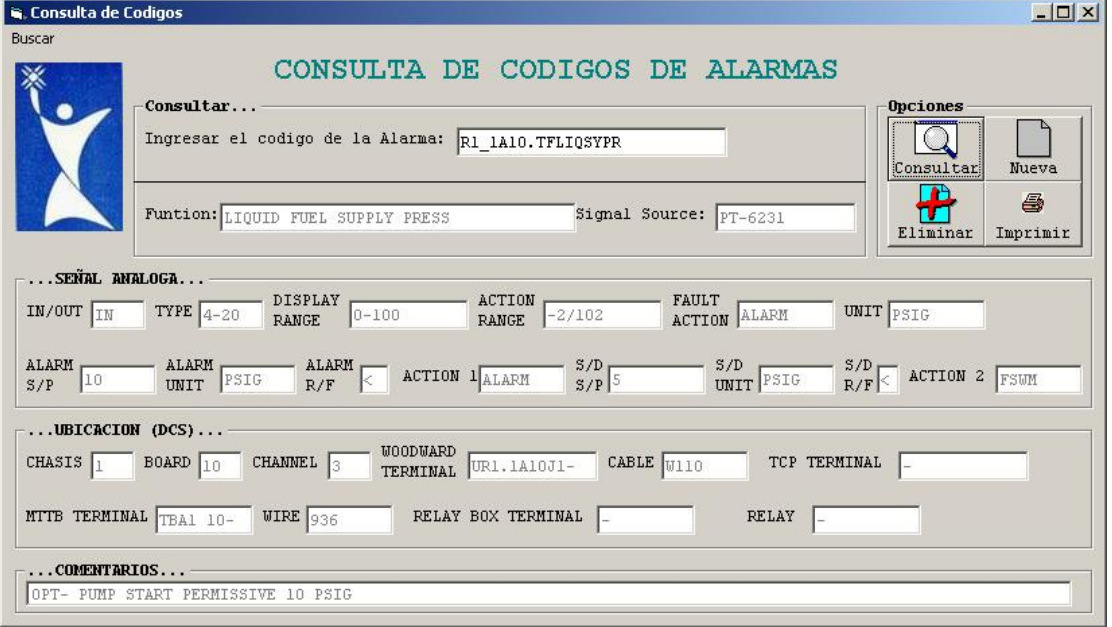

#### **CONCLUSIONES**

- Usualmente, el procedimiento para la detección de fallas que conducen a una alarma y disparo en la unidad, conlleva al operador a ejecutar una serie de pasos, como la búsqueda manual de ciertos datos, lo que resta efectividad al proceso.
- La herramienta informática implementada permitirá al operador optimizar el tiempo de búsqueda de los elementos relacionados con cada una de las fallas que produzcan alarmas o disparos en las unidades, ya que resumiera en una sola pantalla la información mas relevante correspondiente a cada una de ellas, omitiendo pasos intermedio innecesarios.
- El objetivo del presento trabajo es dar apoyo al operador mas no solucionar por completo la falla, ya que esta puede tener múltiples orígenes. Por tal razón queda a juicio del operario las acciones a seguir para aclarar la falla.
- La herramienta informática contiene una base de datos que permite modificaciones o actualizaciones dependiendo de las necesidades de la central.

#### **RECOMENDACIONES**

- Se recomienda al operador la implementación y el uso de la herramienta informática, cuyo objetivo principal consiste en la optimización del tiempo requerido para solucionar cualquier tipo de desperfecto o anomalía que pudiere presentarse en las unidades de generación de la Central Térmica Electroquil S.A. sean estas de naturaleza eléctrica o mecánica, de manera que el operario realice su trabajo se manera efectiva.
- Es importante realizar el mantenimiento preventivo del conjunto generador turbina, esto permitirá garantizar un correcto funcionamiento del mismo y la no interrupción temporal o permanente del suministro de energía al sistema interconectado evitando así pérdidas de tipo económicas para los usuarios o consumidores del servicio y a la vez no exponiéndose a sanción alguna por parte de los entes reguladores.
- Se recomienda de forma permanente se capacite al personal de la central, solo teniendo gente mas instruida se puede ir atenuando los problemas y corrigiendo los errores. Así como también incentivar al personal para que desarrollen herramientas como la que se presenta de tal forma que su trabajo lo realicen de forma eficiente ahorrando tiempo y costos.

## **ANEXOS # 1**

## **LISTADO DE ALARMAS DE SEÑALES ANALOGAS**

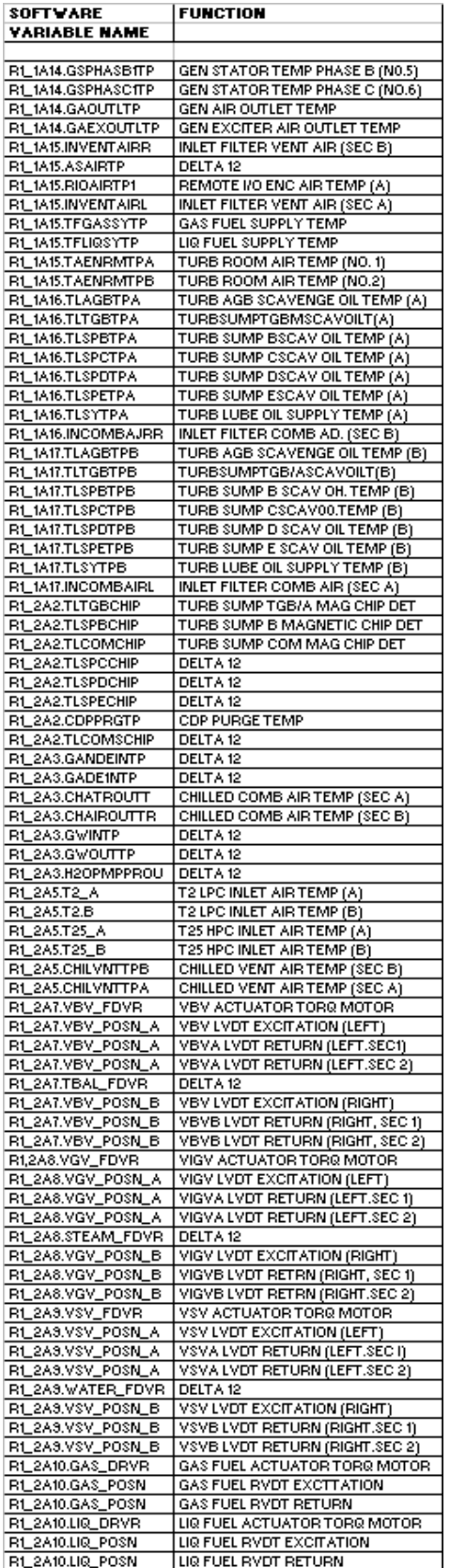

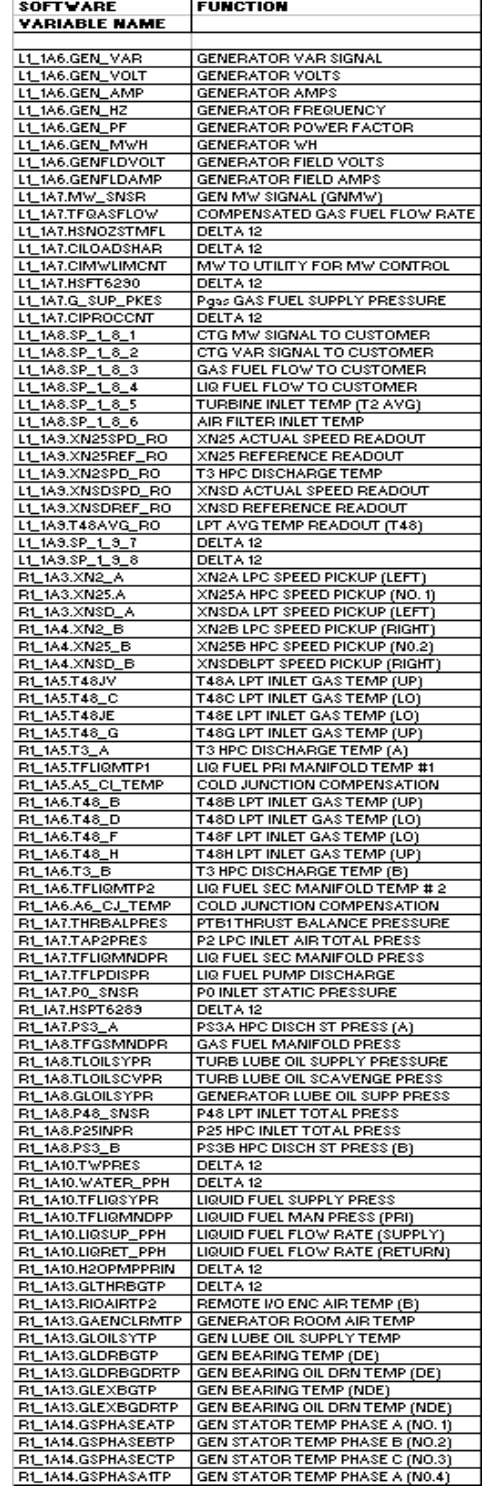

## **LISTADO DE ALARMAS DE SEÑALES DIGITALES DE ENTRADA**

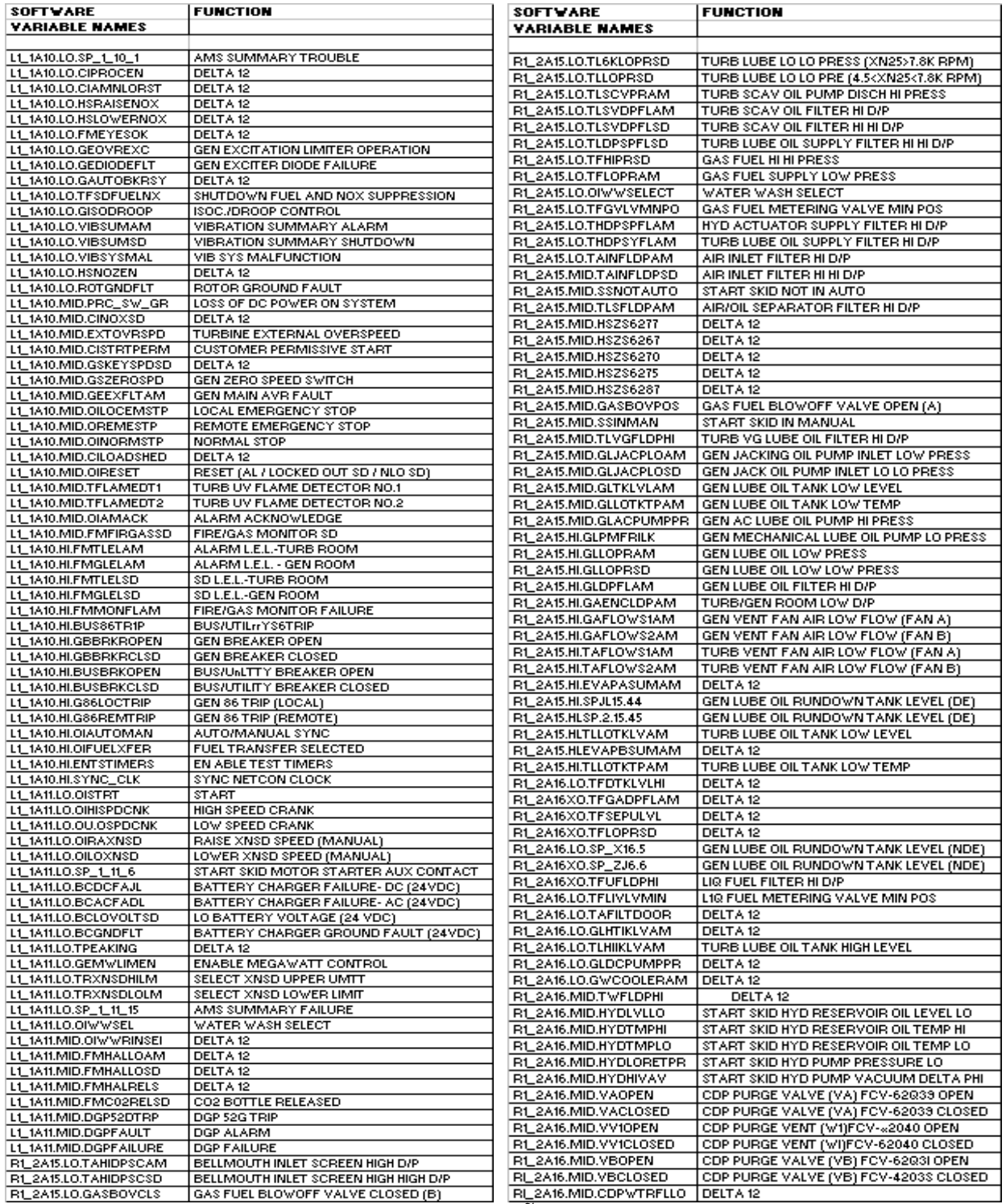

**LISTADO DE ALARMAS DE SEÑALES DIGITALES** 

### **DE SALIDA**

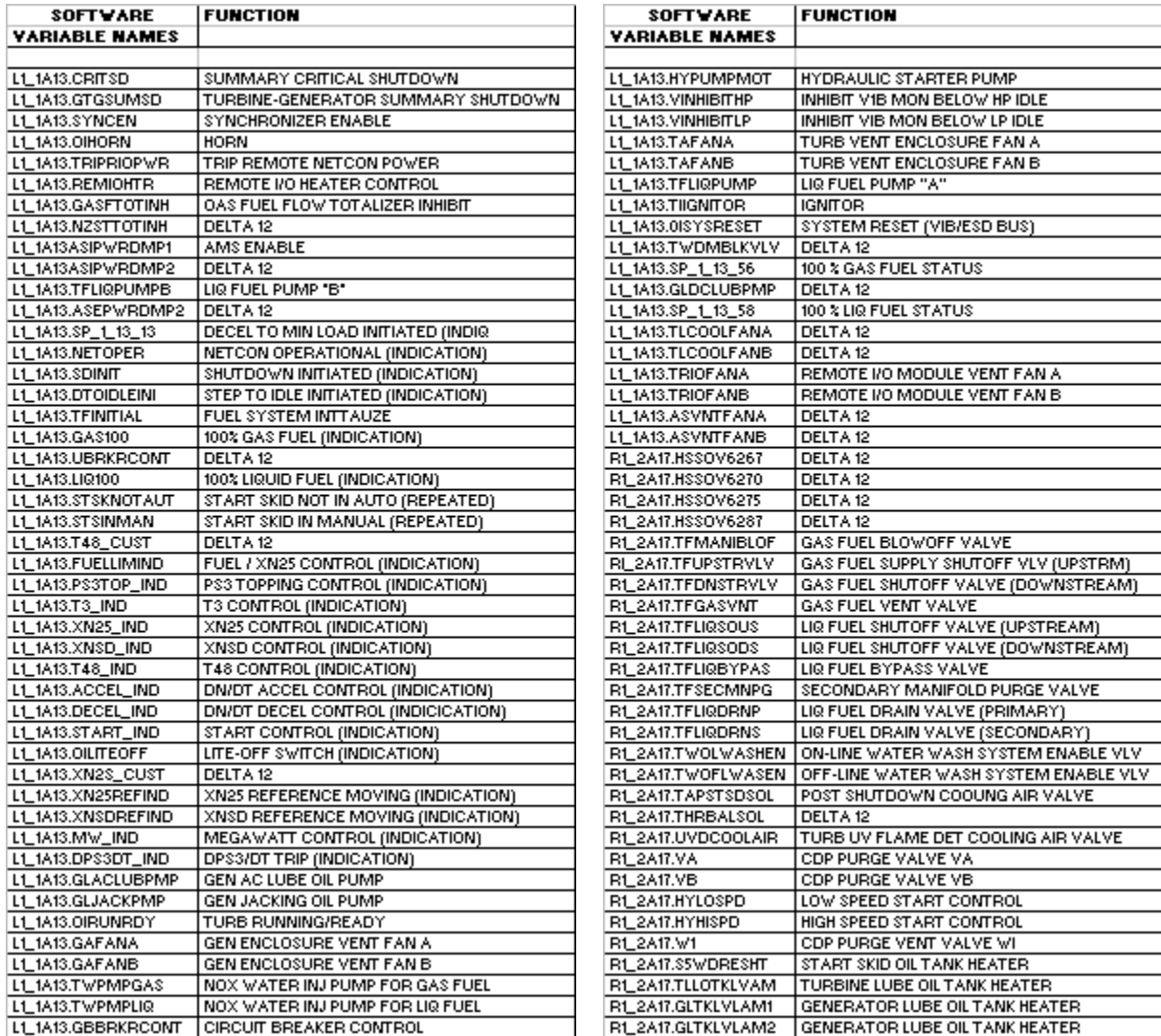

## **ANEXO # 2**

#### **PANTALLAS DE OPERACION USADAS POR EL CUARTO DE CONTROL**

#### **PANTALLA CONTROL DE SECUENCIA**

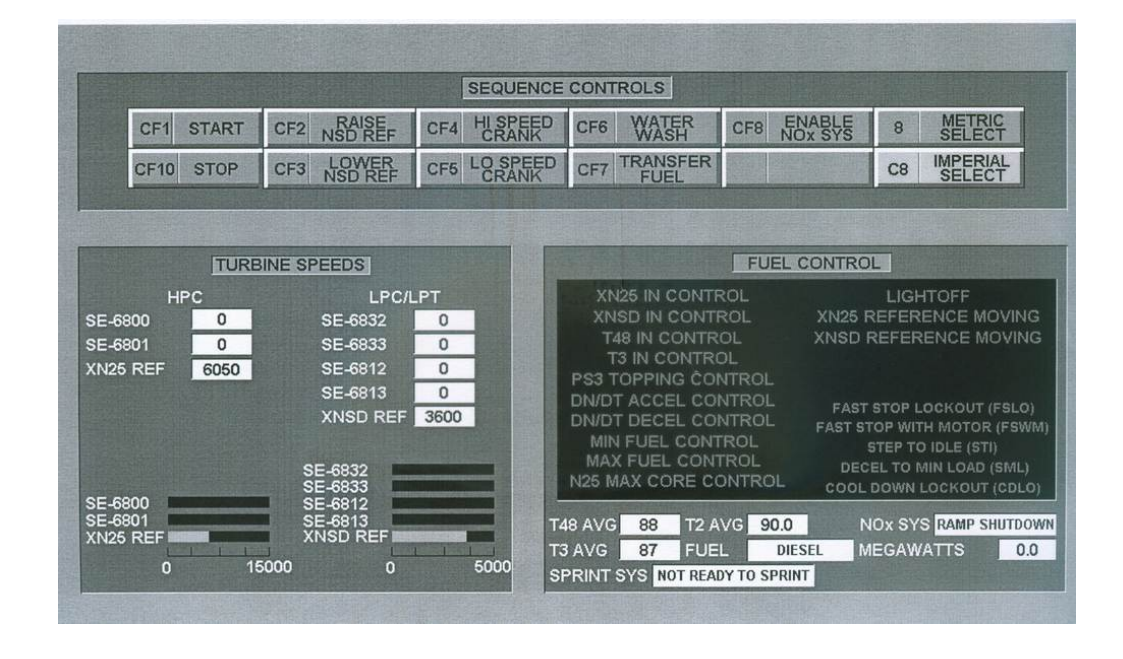

**PANTALLA DE VELOCIDAD Y TEMPERATURA** 

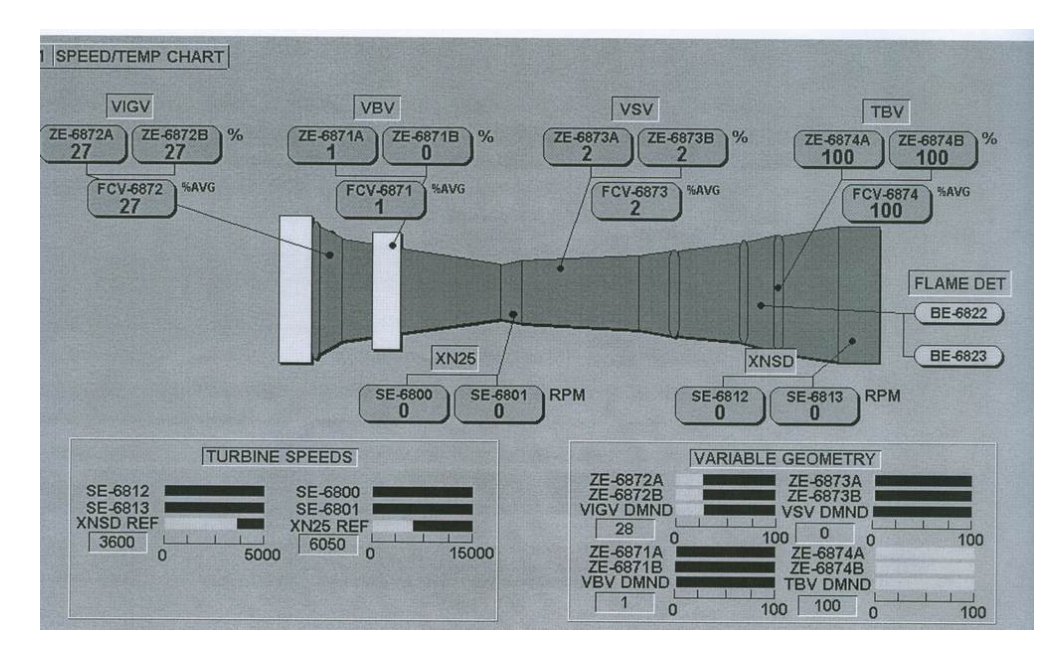

#### **PANTALLA SISTEMA CONTRA INCENDIO**

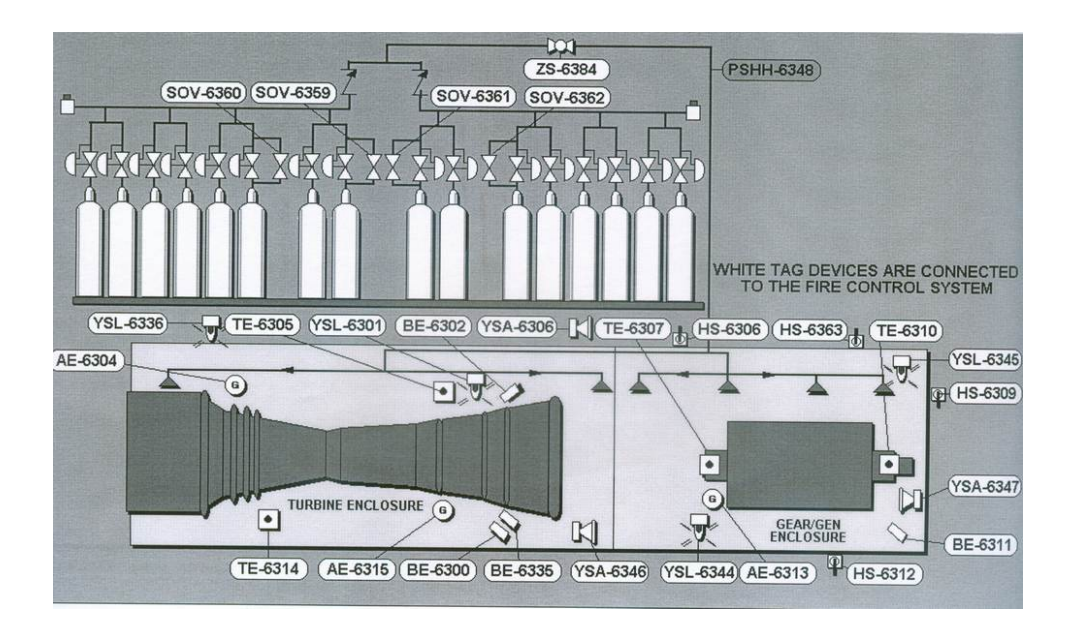

## **PANTALLA CONTROL MW.**

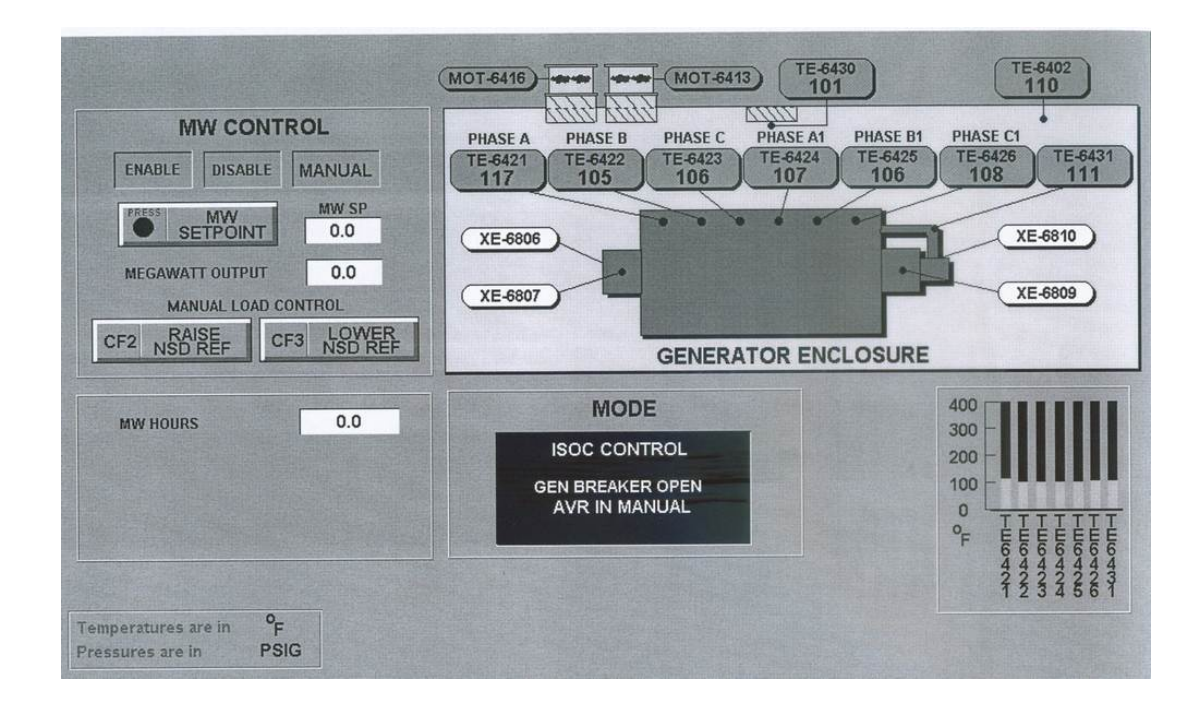

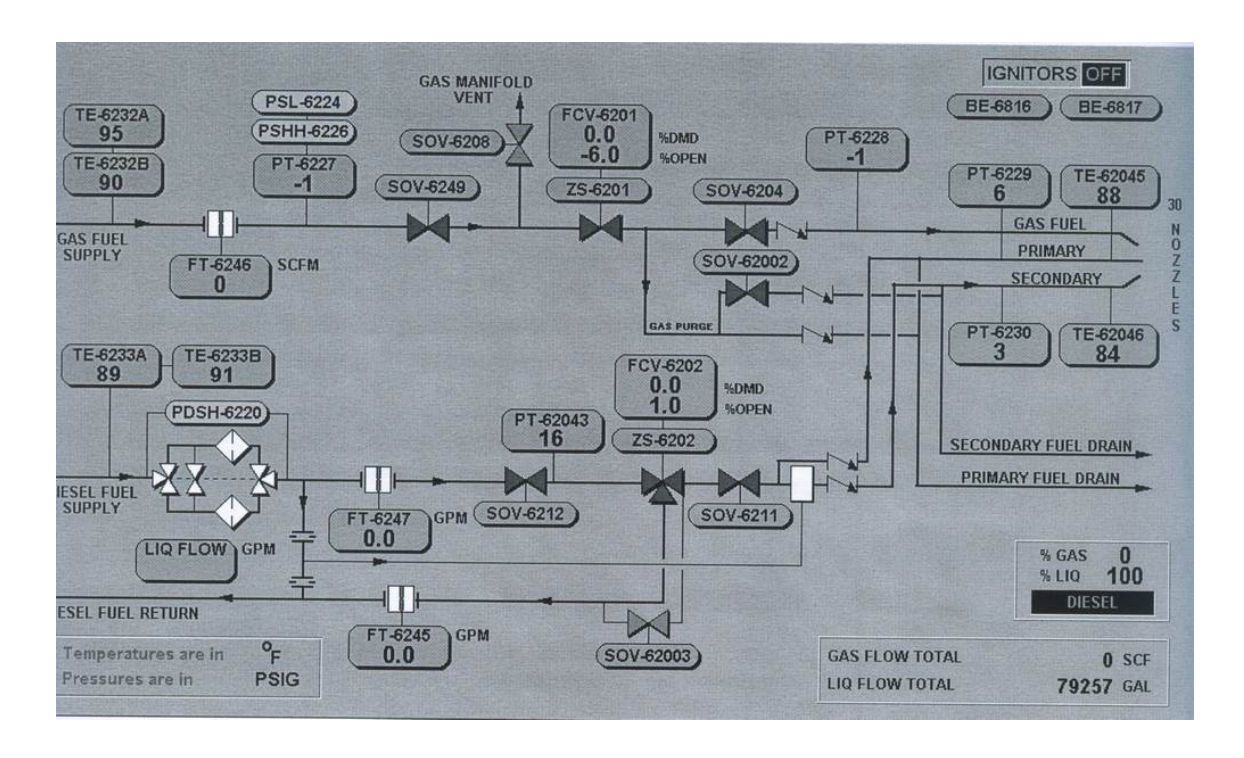

#### **PANTALLA SISTEMA INYECCION DE COMBUSTIBLE**

**PANTALLA SISTEMA BOMBEO HIDRAULICO** 

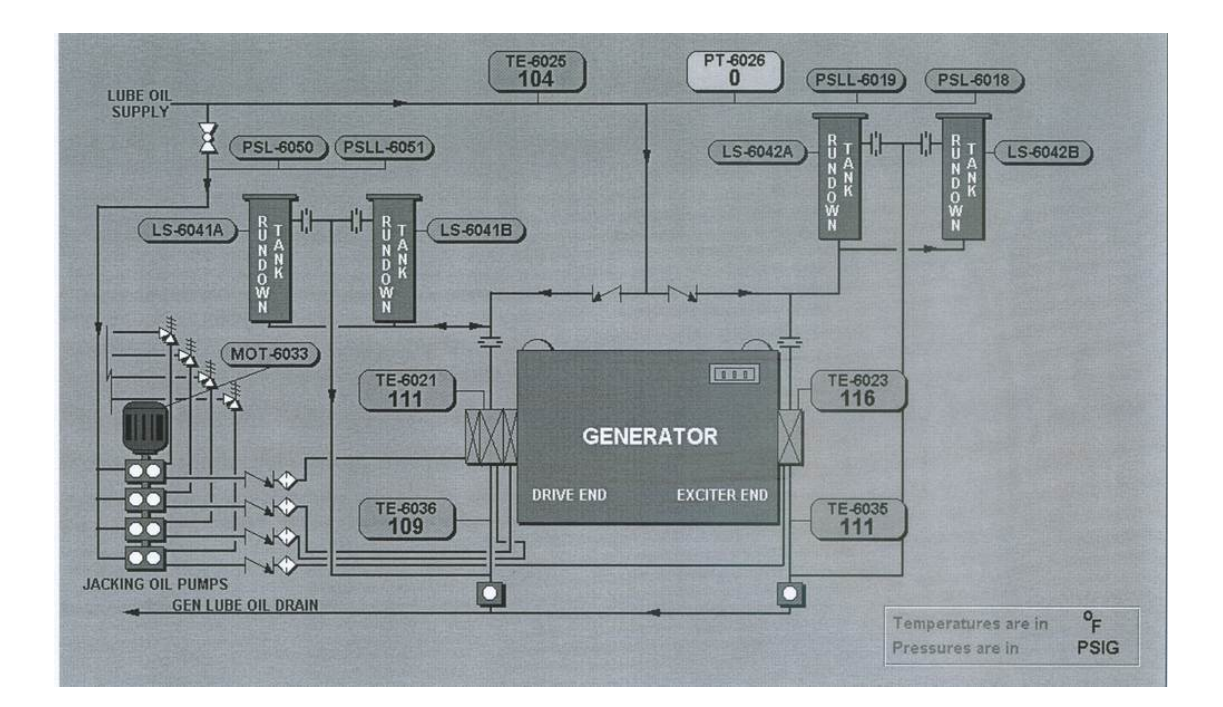

#### **PANTALLA SISTEMA DE VENTILACION**

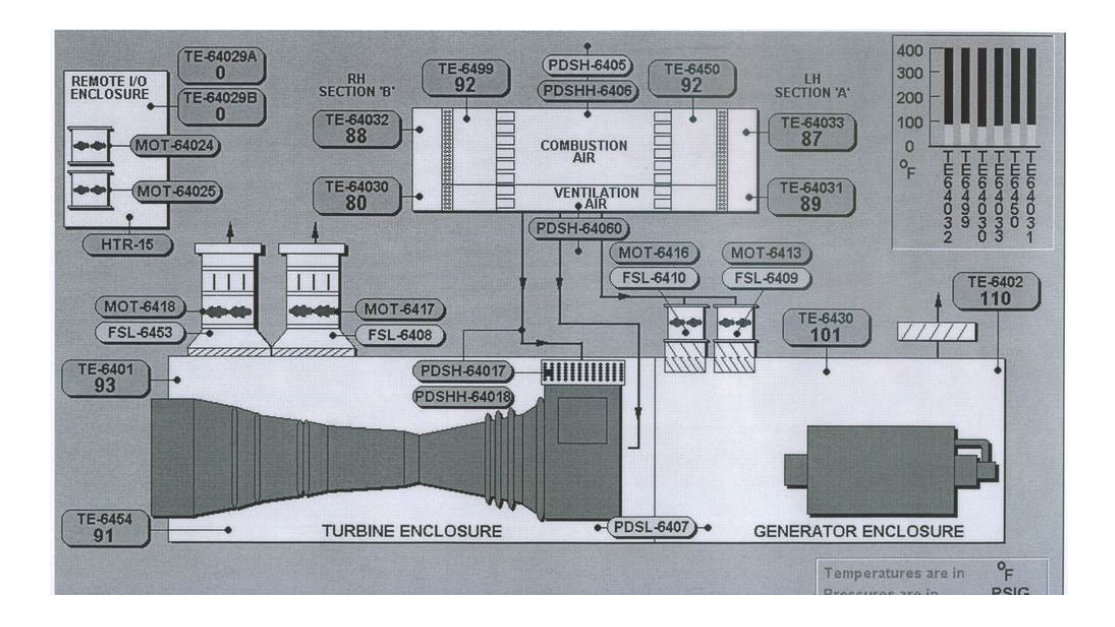

#### **PANTALLA TRANSFERENCIA DE COMBUSTIBLE**

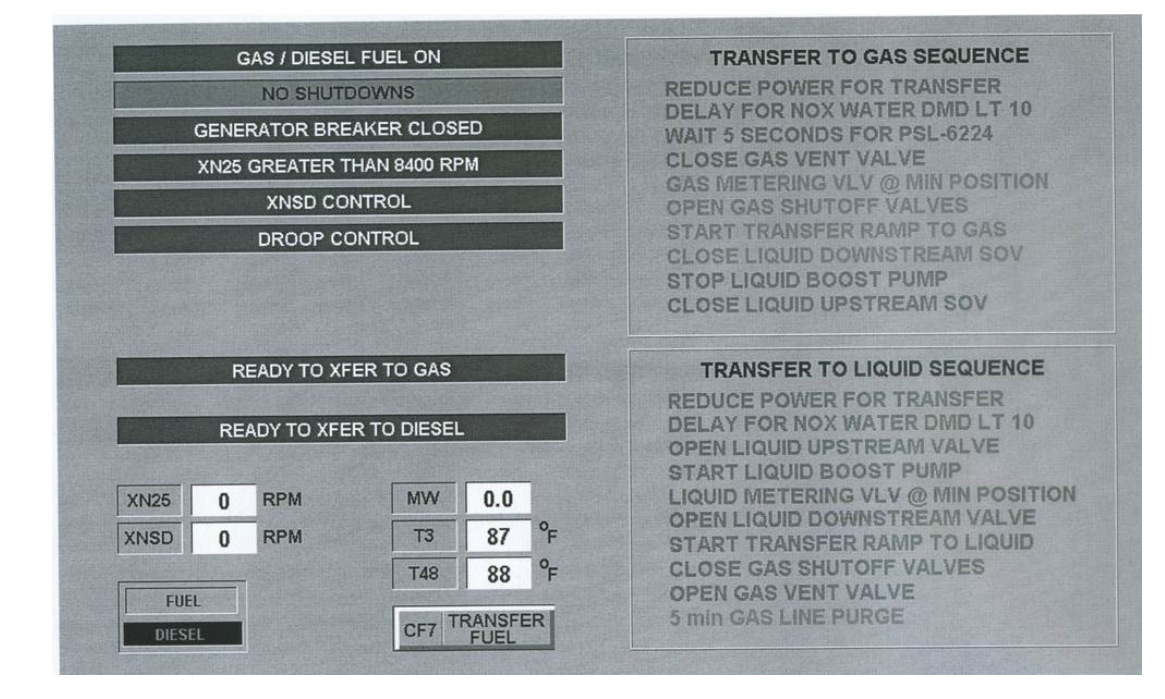

## **ANEXOS # 3**

### **IDENTIFICACION DE INTRUMENTOS**

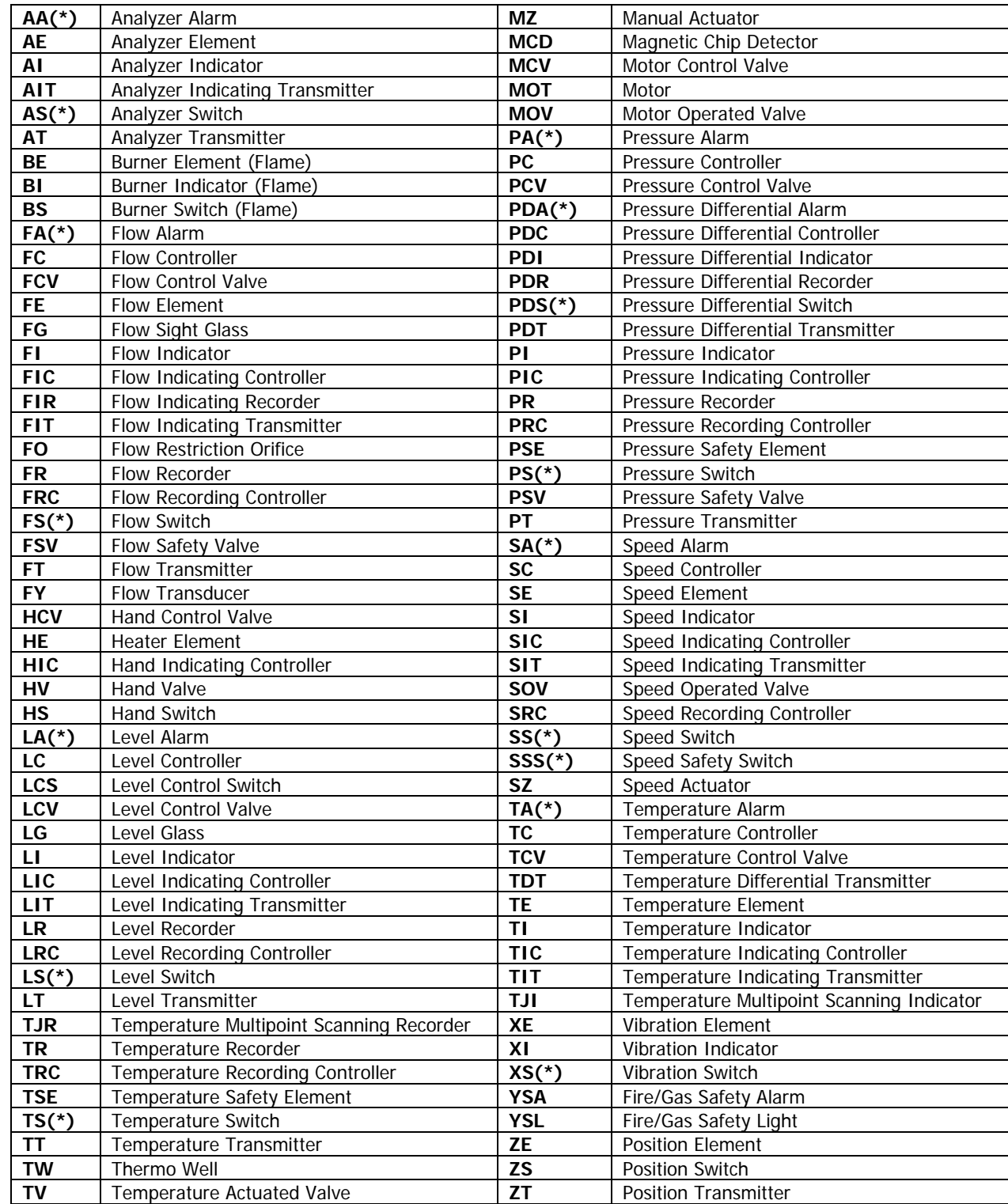

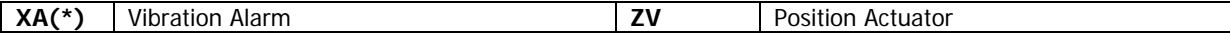

# **(\*) Suffix Identification**:

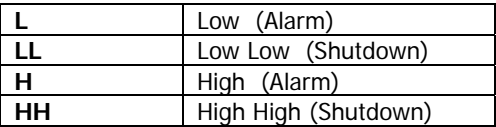

#### **COMPONENTES DE LA TURBINA LM6000**

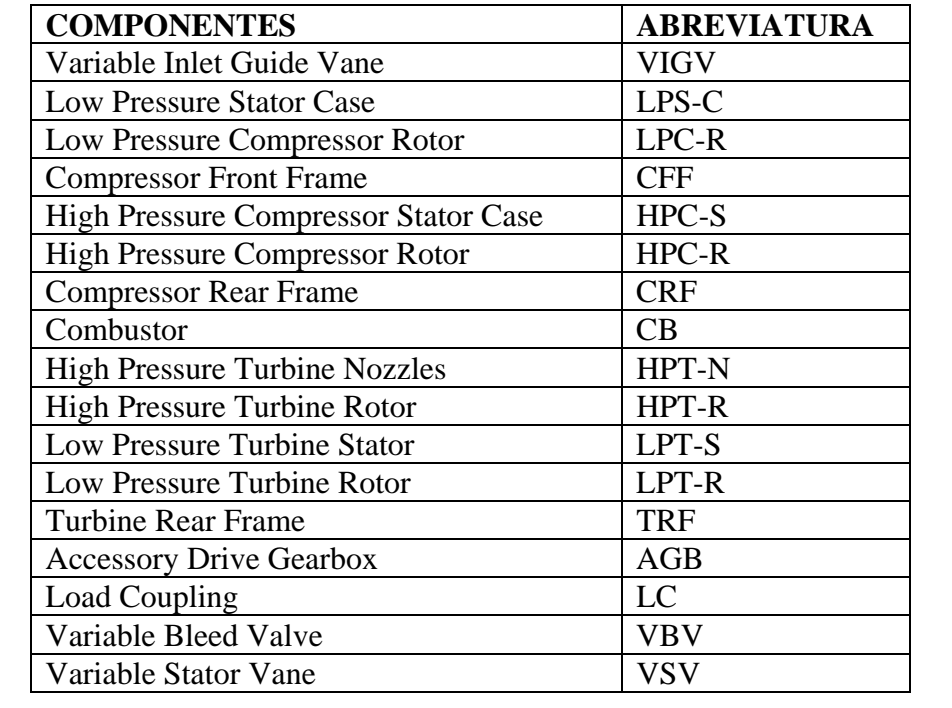

### **BIBLIOGRAFIA**

- Operador Training Manual ( LM 6000 Gas Turbina Generador Set )
- Documentos de los manuales de operación y mantenimiento de la Central Termoeléctrica Electroquil S.A.
- Hojas de trabajo de sistema de control NETCON 5000